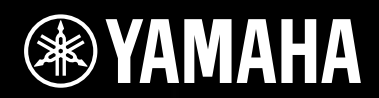

# **DIGITAL MIXING ENGINE SATELLITE** DME8i-ES/DME8o-ES/DME4io-ES

使用说明书

Ě

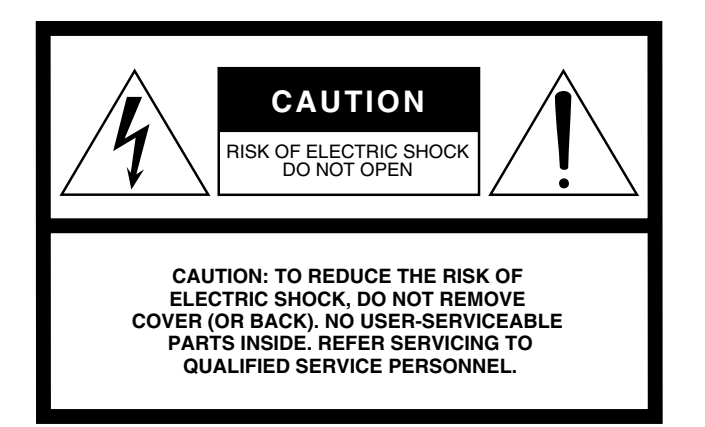

The above warning is located on the top of the unit.

### **Explanation of Graphical Symbols**

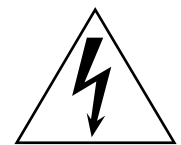

The lightning flash with arrowhead symbol within an equilateral triangle is intended to alert the user to the presence of uninsulated "dangerous voltage" within the product's enclosure that may be of sufficient magnitude to constitute a risk of electric shock to persons.

The exclamation point within an equilateral triangle is intended to alert the user to the presence of important operating and maintenance (servicing) instructions in the literature accompanying the product.

**11 Only use attachments/accessories specified by the** 

**lightning storms or when unused for long periods of** 

**14 Refer all servicing to qualified service personnel. Servicing is required when the apparatus has been damaged in any way, such as power-supply cord or plug is damaged, liquid has been spilled or objects have fallen into the apparatus, the apparatus has been exposed to rain or moisture, does not operate normally,** 

**manufacturer.**

**time.**

**12 Use only with the cart, stand, tripod, bracket, or table specified by the manufacturer, or sold with the apparatus. When a cart is used, use caution when moving the cart/apparatus combination to avoid injury from tip-over. 13 Unplug this apparatus during** 

**or has been dropped.**

# **IMPORTANT SAFETY INSTRUCTIONS**

- **1 Read these instructions.**
- **2 Keep these instructions.**
- **3 Heed all warnings.**
- **4 Follow all instructions.**
- **5 Do not use this apparatus near water.**
- **6 Clean only with dry cloth.**
- **7 Do not block any ventilation openings. Install in accordance with the manufacturer's instructions.**
- **8 Do not install near any heat sources such as radiators, heat registers, stoves, or other apparatus (including amplifiers) that produce heat.**
- **9 Do not defeat the safety purpose of the polarized or grounding-type plug. A polarized plug has two blades with one wider than the other. A grounding type plug has two blades and a third grounding prong. The wide blade or the third prong are provided for your safety. If the provided plug does not fit into your outlet, consult an electrician for replacement of the obsolete outlet.**
- **10 Protect the power cord from being walked on or pinched particularly at plugs, convenience receptacles, and the point where they exit from the apparatus.**
	- **WARNING**

TO REDUCE THE RISK OF FIRE OR ELECTRIC SHOCK, DO NOT EXPOSE THIS APPARATUS TO RAIN OR MOISTURE.

(98-6500)

This product contains a battery that contains perchlorate material. Perchlorate Material—special handling may apply, See www.dtsc.ca.gov/hazardouswaste/perchlorate.

\* This applies only to products distributed by YAMAHA CORPORATION OF AMERICA. (Perchlorate)

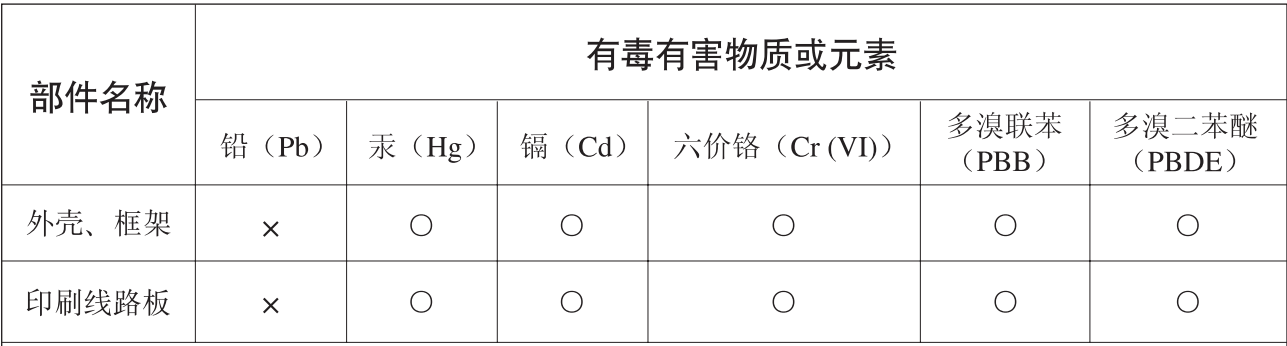

O: 表示该有毒有害物质在该部件所有均质材料中的含量均在SJ/T 11363-2006标准规定的限量要 求以下。

×: 表示该有毒有害物质至少在该部件的某一均质材料中的含量超出SJ/T 11363-2006标准规定的 限量要求。

(此产品符合EU的RoHS指令。)

(この製品はEUのRoHS指令には適合しています。)

(This product conforms to the RoHS regulations in the EU.)

(Dieses Produkt entspricht der RoHS-Richtlinie der EU.)

(Ce produit est conforme aux réglementations RoHS de l'UE.)

(Este producto cumple con los requisitos de la directiva RoHS en la UE.)

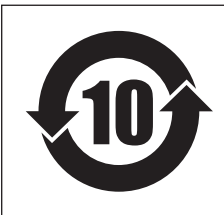

此标识适用于在中华人民共和国销售的电子信息产品。 标识中间的数字为环保使用期限的年数。

PS 08

# 注意事项

*请在操作使用前,首先仔细阅读下述内容* \* 请将本说明书存放在安全的地方,以便将来随时参阅。

# 警告

为了避免因触电、短路、损伤、火灾或其它危险可能导致的严重受伤甚至死亡,请务必遵守下列基本注意事项。 这些注意事项包括但不限于下列情况:

#### 电源 **/** 电源线

- 只能使用本设备所规定的额定电压。所要求的电压被印在本设 备的铭牌上。
- 只能使用提供的电源线。 如果您需要在购买时所在地区之外的其它地区使用本设备,所 提供的电源线可能不兼容。请咨询 YAMAHA 经销商。
- 请勿将电源线放在热源如加热器或散热器附近,不要过分弯折 或损伤电源线,不要在其上加压重物,不要将其放在可能被踩踏 引起绊倒或可能被碾压的地方。
- 请务必连接到带有保护接地连接的适当电源插座。接地不当可 能引起触电。

#### 请勿打开

• 请勿打开本设备并试图拆卸其内部零件或进行任何方式的改 造。本设备不含任何用户可自行修理的零件。若出现异常,请立 即停止使用,并请有资格的 YAMAHA 维修人员进行检修。

#### 关于潮湿的警告

- 请勿让本设备淋雨或在水附近及潮湿环境中使用,或将盛有液 体的容器放在其上,否则可能会导致液体溅入任何开口。
- 切勿用湿手插拔电源线插头。

#### 当意识到任何异常情况时

- 若电源线出现磨损或损坏,使用设备过程中声音突然中断或因 此而发出异常气味或冒烟,请立即关闭电源开关,从电源插座中 拔出电源线插头,并请有资格的 YAMAHA 维修人员对设备进行检 修。
- 若本设备发生摔落或损坏,请立即关闭电源开关,从电源插座中 拔出电源线插头,并请有资格的 YAMAHA 维修人员对设备进行检 修。

# 小心

为了避免您或周围他人可能发生的人身伤害、设备或财产损失,请务必遵守下列基本注意事项。这些注意事项包 括但不限于下列情况:

#### 电源 **/** 电源线

- 当准备长期不使用本设备或发生雷电时,请从电源插座中拔出 电源线插头。
- 当从本设备或电源插座中拔出电源线插头时,请务必抓住插头 而不是电源线。直接拽拉电源线可能会导致损坏。

#### 安放位置

- 移动设备之前,请务必拔出所有的连接电缆。
- 设置乐器时,请确认要使用的交流电源插座伸手可及。如果发生 问题或者故障,请立即断开电源开关并从电源插座中拔下插头。 即使关闭电源开关,仍然有最微量的电流流入本产口。当您长时 间不使用本产品时,请务必从 AC 电源插座上拔下电源线。
- 若将本设备安装在 EIA 标准托架中,请使托架背面保持打开,并 保证设备距离墙壁或表面至少 10cm。另外,若将本设备与功率 放大器等一般会产生热量的设备一起安装,请务必使本设备与 生热设备之间具有足够的空间,或者安装通风面板,防止本设备 内部达到高温。
- 通风不畅可能导致过热,并可能损坏设备,甚至引起火灾。
- 若在一个 EIA 兼容托架中安装有多个设备,请仔细阅读第 17 页的 "使用支架安装型 DME Satellite 时的注意事项"部分。
- 请勿将任何均衡器和衰减器设定在最大位置。否则,根据所连接 设备的具体状态,可能会导致反馈而损坏扬声器。
- 为了避免操作面板发生变形或损坏内部组件,请勿将本设备放 在有大量灰尘、震动、极端寒冷或炎热 (如阳光直射、靠近加 热器或烈日下的汽车里)的环境中。
- 请勿将本设备放在不稳定的地方,否则可能会导致突然翻倒。
- 请勿堵塞通风孔。本设备在背面都有通风孔,用以防止设备内部 温度过高。特别要注意不要侧面或上下颠倒放置本设备。通风不 畅可能导致过热,并可能损坏设备,甚至引起火灾。
- 请勿在电视机、收音机、立体声设备、手机或其他电子设备附近 使用本设备。这可能会在设备本身以及靠近设备的电视机或收 音机中引起噪音。

#### 连接

• 将本设备连接到其它设备之前,请关闭所有设备的电源开关。在 打开或关闭所有设备的电源开关之前,请将所有音量都调到最 小。

#### 小心操作

- 请勿将手指或手插入本设备的任何间隙或开口。
- •(例如)将本设备移动到其它地方或者打开关闭空调时,由于室 温快速大幅变化,可能会在设备中出现结露。出现结露时使用本 设备可能会造成损坏。如果有理由相信出现了结露,请将本设备 关闭并搁置数小时,直到结露完全消失。
- 请避免在设备上的任何间隙或开口插入或落进异物 (纸张、塑 料、金属等)。万一发生这种情况,请立即关闭电源开关, 从 AC 电源插座中拔出电源插头。然后请有资格的 YAMAHA 维修人员进 行检修。
- 请勿长时间持续在很高或不舒服的音量水平使用本设备,否则 可能会造成永久性听力损害。若发生任何听力损害或耳鸣,请去 看医生。
- 请勿将身体压在本设备上或在其上放置重物,操作按钮、开关或 插口时要避免过分用力。

#### 备份电池

• 即使设备电池关闭,本设备的内置备份电池也可以保留内存中 的数据。但是,备份电池的电量最终也会耗尽,电量耗尽时内存 中的内容将会丢失。\* 为了防止数据丢失,请务必在备份电池的 电量耗尽前更换该电池。当备份电池的电量变少时,前面板的 [ERROR] 指示灯将闪烁 (有关详细信息, 请参见第 38 页上的"出 错讯息")。 在这种情况下,请勿关闭电源并立即传送您要保存到电脑或其 它外接存储设备的数据,然后让合格的 Yamaha 维修人员更换备

份电池。根据操作条件而定,内置备份电池的平均寿命约为 5 年。

- \* 备份电池在内存中保留的数据项目如下:
	- •当前场景参数和编号。
	- •设备参数 (HA、 UTILITY、主控静音 / 电平等)。
	- •事件日志。

上述数据项目以外的项目不需要备份电能也会保存在内存中, 即使备份电池出现问题也会保留。

请勿反复快速打开和关闭 [POWER] 开关。在关闭设备电源与再次打开之间请务必等待 6 秒或更长时间。

当在光滑表面上使用扬声器时,可以把此包装中附带的橡胶腿附接在扬声器上以防止滑移。

对由于不正当使用或擅自改造本设备所造成的损失、数据丢失或破坏, YAMAHA 不负任何责任。

当不使用本设备时,请务必关闭其电源。

经常动态接触的零部件,如开关、控制旋钮、连接头等,随着时间的推移,其性能会逐渐下降。请让有资格的 YAMAHA 维修服务人员为您 更换有缺陷的零部件。

- 除个人使用之外,严禁复制市售音乐数据,包括但不仅限于 MIDI 数据和 / 或音频数据。
- 本说明书中的插图仅作说明之用,可能与实际设备有所不同。
- EtherSound 是 Digigram SA 的商标。
- Ethernet 是 Xerox Corporation 的商标。
- 兹此确认所有其它商标均归其各自持有者所有。

# 目录

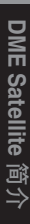

参考

؛<br>트

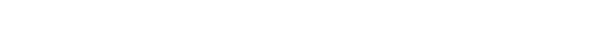

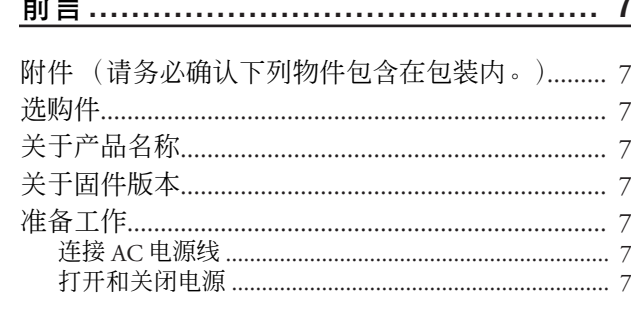

# 

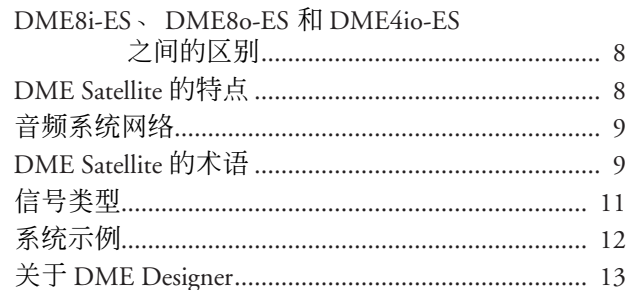

## 控制器和连接头 ................................. 14

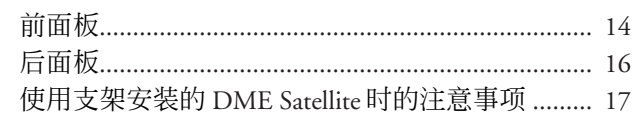

# 连接电脑 …………………………………… 18

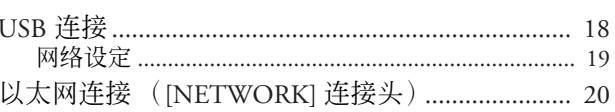

# 音频 I/0 连接 ……………………………… 24

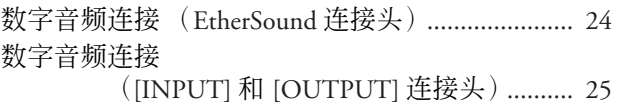

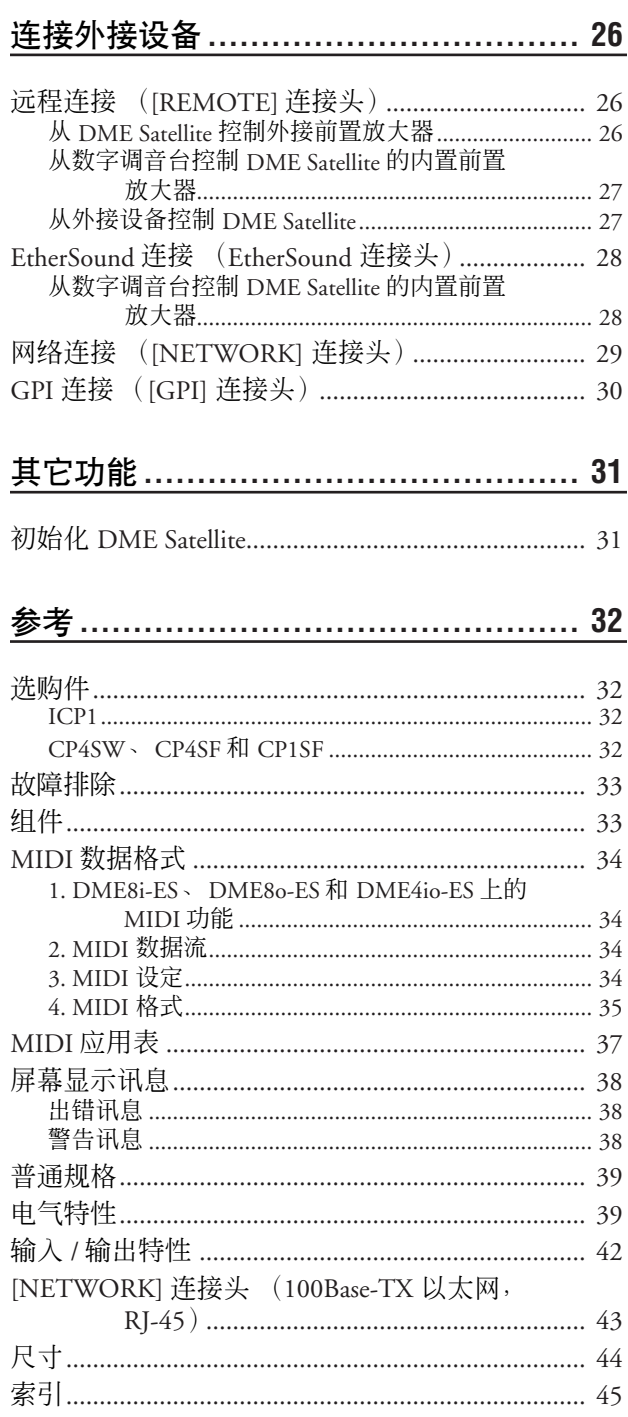

<span id="page-6-0"></span>前言

为了充分利用 DME8i-ES/DME8o-ES/DME4io-ES 提供的功能和性能, 建议您在连接或使用本设备之前通读本使用 说明书。请将本说明书保存在安全的地方以备将来参考。

# <span id="page-6-1"></span>附件 (请务必确认下列物件包含在 包装内。)

- DME8i-ES/DME8o-ES/DME4io-ES 使用说明书 (本书)
- CD-ROM
- AC 电源线
- Euroblock 插头 (16P) x 1
- Euroblock 插头 (3P) x 8
- 橡胶脚垫 x 4

# <span id="page-6-2"></span>选购件

#### 控制面板

- ICP1 智能控制面板
- CP4SW 控制面板
- CP4SF 控制面板
- CP1SF 控制面板

#### 注

有关控制面板的详细信息,请参见控制面板附带的使用说 明书以及 DME Designer 的使用说明书。

# <span id="page-6-3"></span>关于产品名称

在本说明书中,型号 DME8i-ES、 DME8o-ES 和 DME4io-ES 均称为 "DME Satellite", 型号 DME64N 和DME24N、DME8i-C/DME8o-C/DME4io-C和 DME Satellite 归类于 DME 系列。

# <span id="page-6-9"></span><span id="page-6-4"></span>关于固件版本

您可通过使用 DME Designer 应用程序软件查看 DME Satellite 固件的版本号。 您也可以从以下 YAMAHA 网站下载最新固件。

http://www.yamahaproaudio.com/downloads/

# <span id="page-6-5"></span>准备工作

### <span id="page-6-8"></span><span id="page-6-6"></span>连接 **AC** 电源线

在连接 AC 主电源之前, 请务必关闭所有设备。

先将 AC 电源线的凹入式插头端插入 DME Satellite 后 面板上的 [AC IN] 插口, 然后将插入式插头插入合话 的 AC 电源插座。

请务必使用设备规定的电压。

### <span id="page-6-7"></span>打开和关闭电源

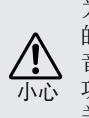

为了防止初始开机时电涌产生大分贝噪音或损坏您 100扬声器系统,请按照下列顺序打开设备:音源、混 音器(如 M7CL 或 PM5D)、DME Satellite, 最后才是 功率放大器。

关闭电源时,请颠倒次顺序。

#### **1.** 按 **[POWER]** 开关打开 **DME Satellite** 的电源。

#### **2.** 再次按 **[POWER]** 开关关闭电源。

#### 注

DME Satellite 可记忆关闭电源时的场景设定。 当您打开 DME Satellite 的电源时,其将启用相同的场景设 定。

您可使用 DME Designer 中的 "Last Mem. Resume"设定对 DME Satellite进行设定,使其在开机时调用关机前所选择的 场景。

> • 当 DME Satellite 正在接收来自 DME Designer 的数 据或外接设备正在对 DME Satellite 进行操作时, 请 勿关闭 DME Satellite 的电源。否则,可能会发生故 障。

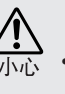

• 即使电源开关已经关闭,也会有最小量的电流通 向本产品。当您长时间不使用本产品时,请务必从 壁式 AC 插座上拔下电源线。

**JIIT** 爧

参考

其它功能

# <span id="page-7-0"></span>**DME Satellite** 简介

# <span id="page-7-1"></span>**DME8i-ES**、 **DME8o-ES** 和 **DME4io-ES** 之间的区别

此 3 种型号之间的区别如下:

### <span id="page-7-4"></span>■ **DME8i-ES**

此型号配备有 8 通道模拟输入。

#### <span id="page-7-5"></span>■ **DME8o-ES**

此型号配备有 8 通道模拟输出。

### <span id="page-7-3"></span>■ **DME4io-ES**

此型号配备有 4 通道模拟输入和 4 通道模拟输出。

# <span id="page-7-2"></span>**DME Satellite** 的特点

除了基本混音和矩阵输出功能以外, DME Satellite 还带有均衡器、压缩器、延迟等,可通过 DME Designer 进行分配组合,从而可对任何音响系统进行所需的配置。 设备上的 EtherSound 连接头可通过借助网络传送数字音频信号来远程控制模拟输入和输出。

以下概括了设定 DME Satellite 的使用步骤: (详细信息,请参见 CD-ROM 上的 "DME Setup Manual" PDF 文件。)

- **1.** 安装 **USB-MIDI** 驱动程序、 **DME Designer** 和 **DME-N Network Driver**。
- **2.** 从 **DME Designer** 设定网络 (第 **[19](#page-18-1)** 页)。

#### **3.** 连接设备。

- **•** 网络连接 以太网连接 (第 [20](#page-19-1) 页) USB 连接 (第 [18](#page-17-2) 页)
- **• EtherSound** 连接 (第 **[28](#page-27-2)** 页) 若要分配输入和输出,您需要 AuviTran SARL 的 "AVS-ESMonitor"应用软件。 可从下列网站下载此软件。 http://www.auvitran.com/view.php?products\_AVS-ESMonitor.php
- **•** 模拟连接 (第 **[25](#page-24-1)** 页)
- **•** 外接设备连接 远程连接 (第 [26](#page-25-3) 页) GPI 连接 (第 [30](#page-29-1) 页)
- **4.** 在电脑上进行网络设定。
- **5.** 使用 **DME Designer** 创建一个配置,然后将其传送至 **DME Satellite**。

其它功能

# <span id="page-8-0"></span>音频系统网络

<span id="page-8-7"></span><span id="page-8-6"></span><span id="page-8-5"></span><span id="page-8-3"></span>在网络中通过以太网功能相互连接的多台 DME 系列作为单个音频系统使用。 在 DME 音频系统中, 一组可同步操作的相同型号的设备称为"设备组";包含多个设备组的音频 处理区称为"分区";音响系统所覆盖的整个区域称为"区域"。 每个设备组通常包括一台作为"设备组主机"控制同一设备组中所有其它设备的的DME 系列设备。 如果电脑与网络相连,则您可使用电脑通过设备组主机控制整个设备组。

## <span id="page-8-1"></span>**DME Satellite** 的术语

本部分介绍了 DME Satellite 专用的术语。

#### <span id="page-8-10"></span><span id="page-8-2"></span>组件和参数

单个音频处理模块 (均衡器、压缩器等)称为 "组件"。 外接前置放大器控制模块也称为组件。 改变组件的参数可控制组件的运行。

#### <span id="page-8-4"></span>配置

<span id="page-8-9"></span>"配置"是构建音频系统的一整套组件。 每个配置决定相应 DME Satellite 设备的音频功能。 配置中的各组件内含的所有参数称为 "预设参数"。 一台 DME Satellite 设备具有众多配置,每个配置具有众多预设参数。

#### <span id="page-8-8"></span>用户自定义按钮 (用户自定义参数)

将参数分配到用户自定义参数可使您从 ICP1 和 DME64N/DME24N 控制设备。 详细说明,请参见 "DME Designer 的使用说明书"。

#### <span id="page-9-0"></span>场景

所有配置和预设参数的组合称为 "场景"。 可从 ICP1、 GPI 设备、其它外接控制器、 DME64N/DME24N 或电脑调用场景。 每个设备组最多可存储 999 个场景。

#### 场景结构

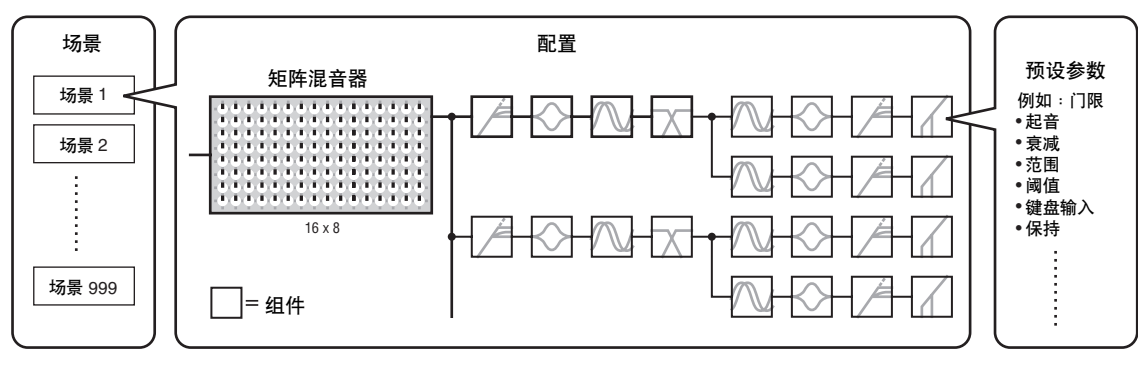

场景变换

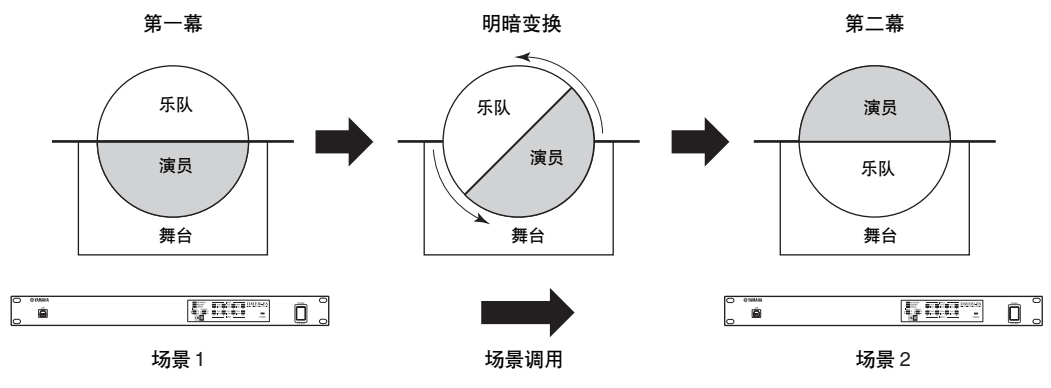

# <span id="page-10-1"></span><span id="page-10-0"></span>信号类型

DME Satellite 音频系统信号可大致分为下列几种。

## 音频 *1*

模拟和数字信号在 DME Satellite、其它DME 系列设备和其它音频设备之间输入和输出。模拟信号通 过 [INPUT]/[OUTPUT] 插孔输入和输出。数字信号通过 EtherSound 插孔输入和输出。

## $\,$ 2 设备组内的控制信号

设备组控制信号控制组内的所有 DME 系列设备。

有 2 种类型的设备组控制信号,如下所示:

- **•** 电脑和设备组主机 **DME** 系列设备之间的控制信号
- **•** 设备组主机 **DME** 系列设备和其它 **DME** 系列设备之间的控制信号

您可使用 DME Designer 应用程序控制整个设备组,如发送组件到设备以及根据需要设定参数等。

### 设备组以外的设备之间的控制信号 *3*

这些信号可提供单独设备之间的通信和控制。

此类别中包含 [USB] 连接头之间传送的 MIDI 讯息, [GPI] 连接头之间传送的 GPI 信号以及通过 [REMOTE] 连接头处理的远程前置放大控制信号。

#### 由 **DME Satellite** 处理的信号类型

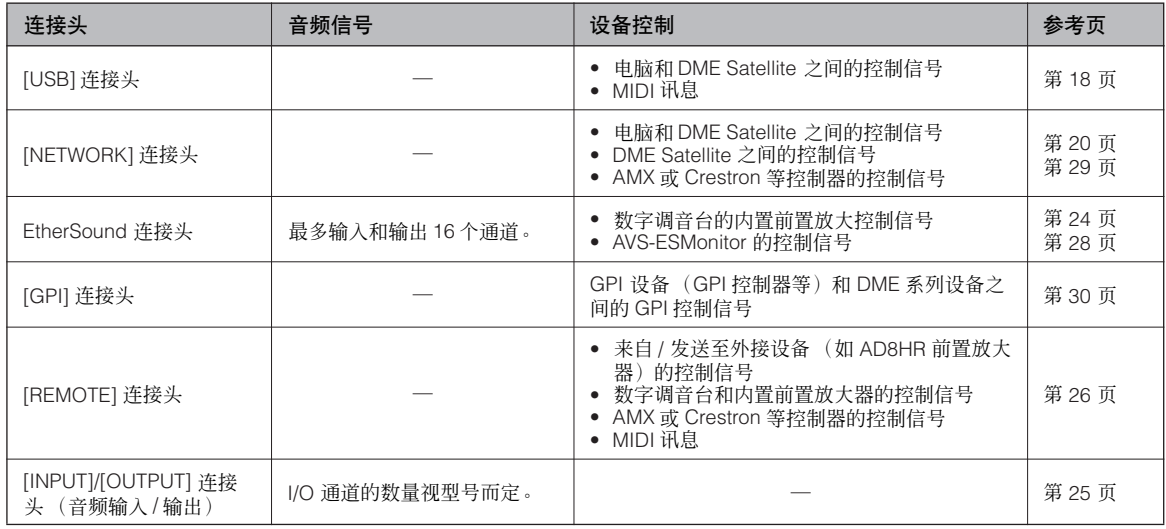

# <span id="page-11-1"></span><span id="page-11-0"></span>系统示例

#### 多台 **DME Satellite** 设备:大型系统

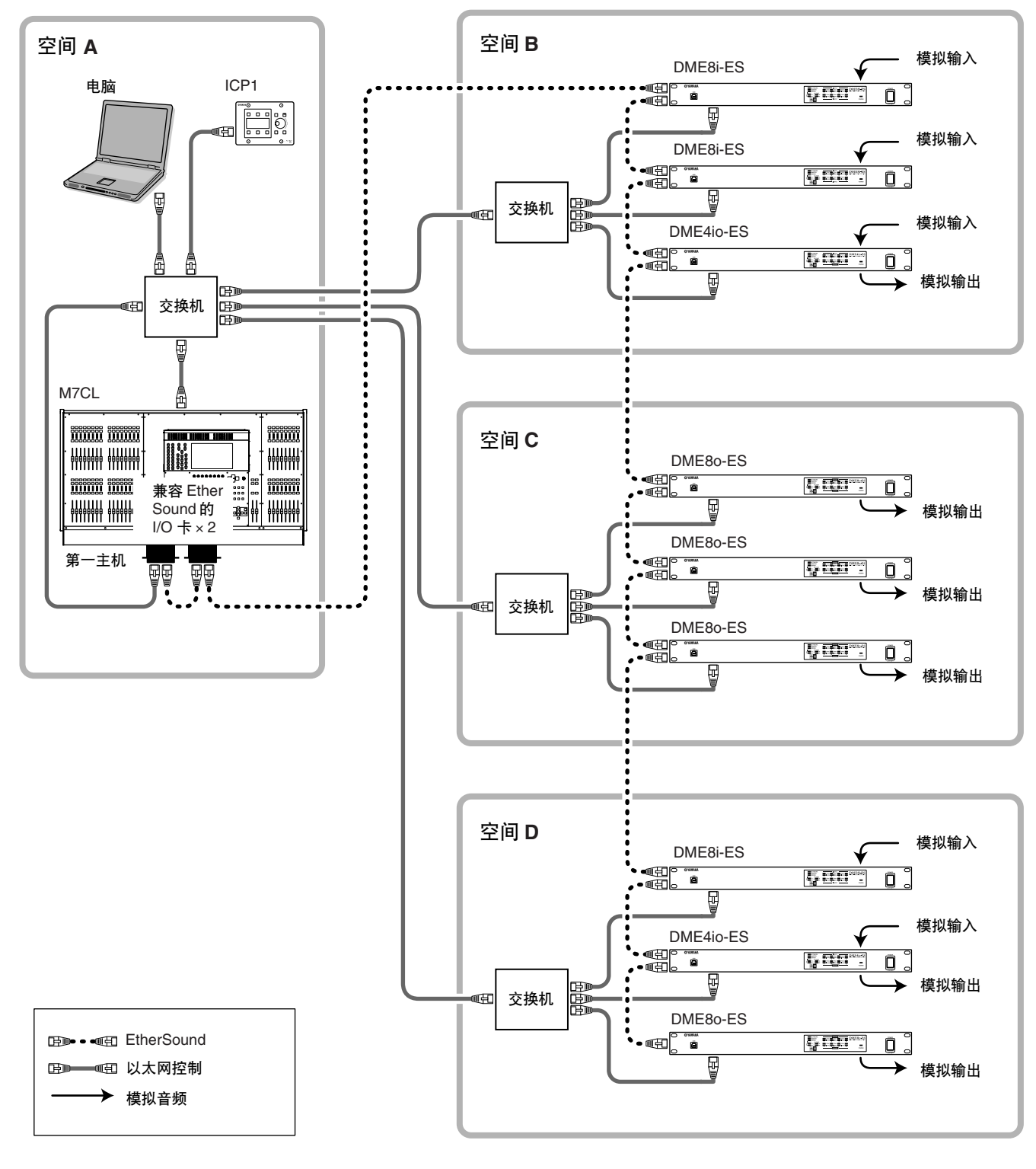

- 将电脑连接至菊花链中连接的第一台 EtherSound 设备的 [IN] 连接头。
- 此连接头也可在同一网络中同样用作共有以太网控制。
- 第一台 EtherSound 设备的 [OUT] 连接头以后的设备无法在同一网络中用作以太网控制。

# <span id="page-12-1"></span><span id="page-12-0"></span>关于 **DME Designer**

DME Designer 软件可从相连的电脑集成、配置和控制 DME 系列产品的系统。 您可使用电脑显示器上显示的 DME Designer 中的图形模块构建 DME 系列音频系统。 DME 系列的设定、配置和参数数据通过 USB 或以太网连接从电脑传送至 DME 系列设备。 DME 系列的设定、配置和参数数据通过 USB 或以太网发送至相连的 DME 系列设备。数据传送完成 后,您可断开 DME 系列设备和电脑之间的连接,然后将其用作独立的处理器。 您也可将其连接至电脑,并通过 DME Designer 对其进行实时控制。

如果网络中连接了多台 DME 系列设备, 则 DME Designer 可构建包含这些设备的配置。

有关将电脑与 DME Satellite 相连的详细信息, 请参见"[连接电脑](#page-17-3)"第18页。有关如何安装 DME Designer 和连接所需驱动程序的详细说明,请参见CD-ROM 上的 "DME Setup Manual"PDF 文件。 有关设定和操作说明,请参见 DME Designer 的使用说明书。

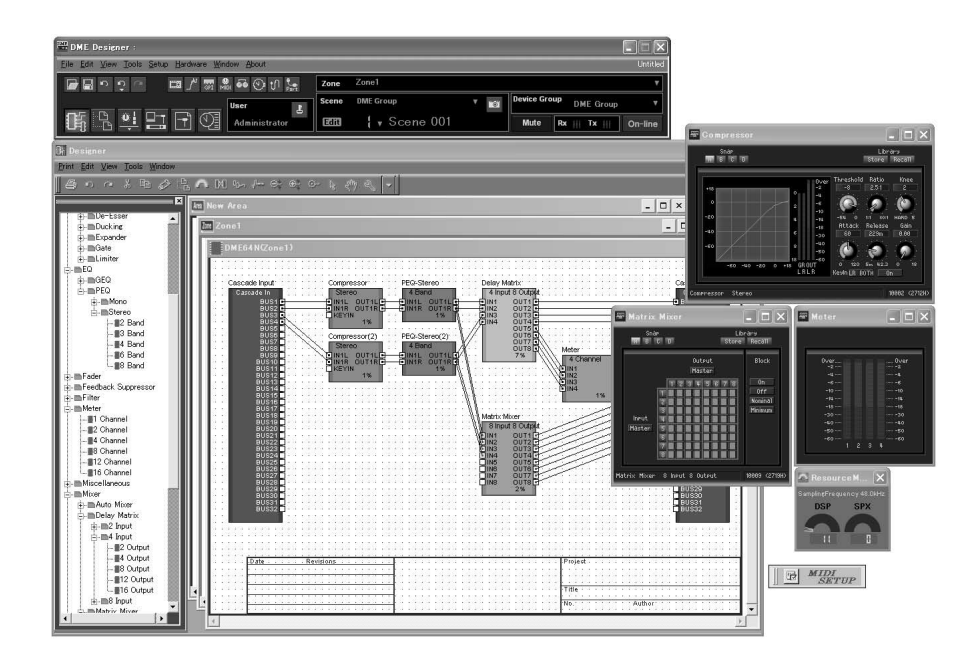

# <span id="page-13-0"></span>控制器和连接头

# <span id="page-13-1"></span>前面板

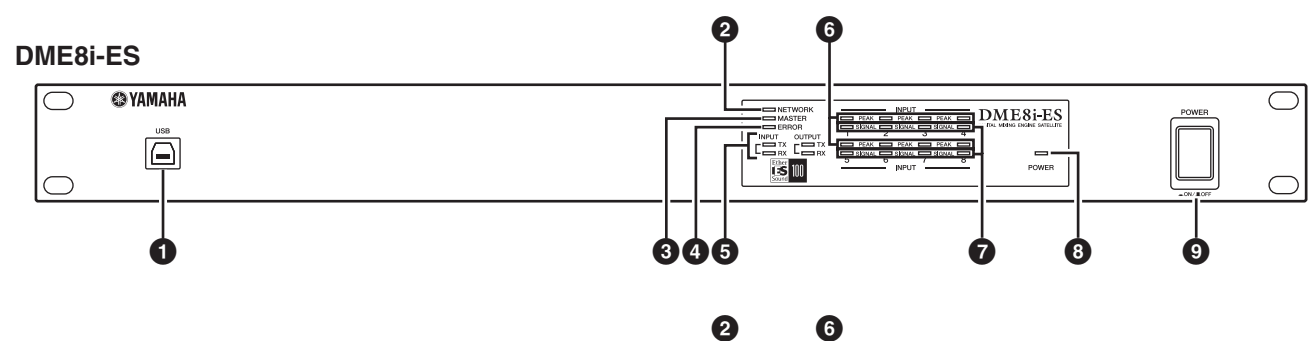

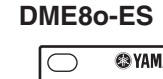

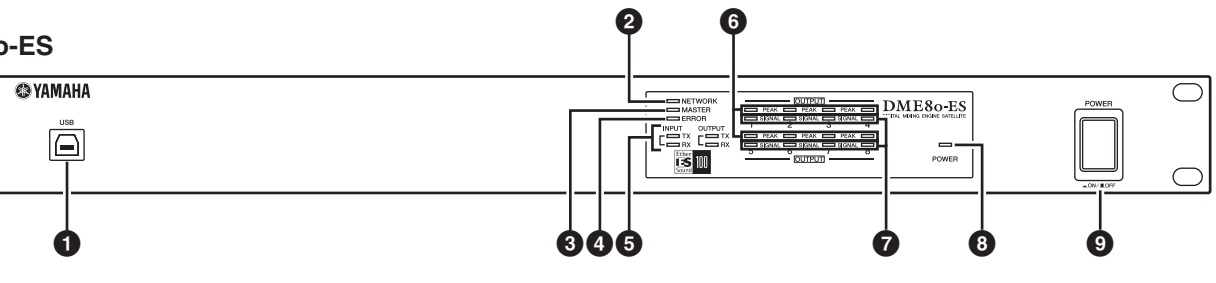

**2 6**

### **DME4io-ES**

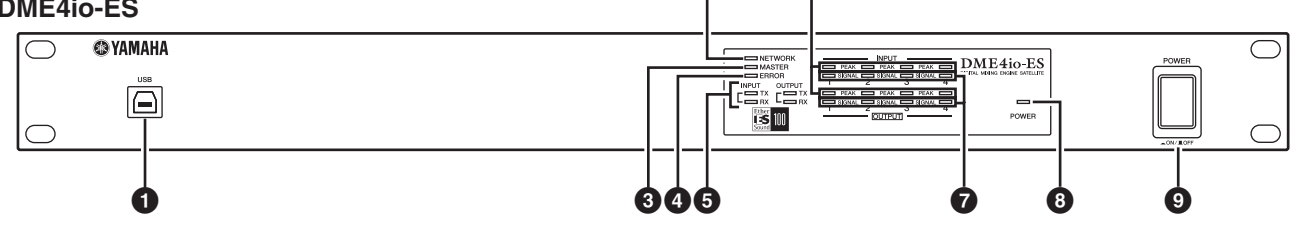

#### <span id="page-13-4"></span>**1 [USB]** 连接头

使用此连接头可将DME Satellite 连接至电脑的USB 端 口。如果您想要使用USB 连接,必须先在电脑上安装 USB-MIDI 驱动程序。

有关安装说明,请参见 "DME Setup Manual"(PDF 文件)。

当与电脑进行 USB 连接时,务必遵照下列步骤。否 则, 电脑和 / 或 DME Satellite 可能会死机, 造成数据 损坏或丢失。

如果电脑或 DME Satellite 死机,请关闭 DME Satellite 的电源然后再打开,接着重新启动电脑。 **<sup>2</sup> [NETWORK]** 指示灯

- 在通过USB将DME Satellite连接至电脑之前,请取 消电脑的省电模式(如挂起、睡眠或待机模式)。
- 在打开 DME Satellite 的电源之前,请先将其 [USB] 连接头连接至电脑的 USB 端口。

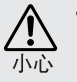

- 在打开或关闭设备的电源之前,以及在连接或断 开 USB 电缆连接之前,请执行下列操作:
- 退出所有开启的应用程序。 - 确认 DME Satellite 没有在传送任何数据。
- 在打开和关闭设备电源(或先关闭再打开)之间或 连接和断开 USB 电缆连接(或相反)连接,请务必 等待 6 秒或以上。

<span id="page-13-3"></span>当通过 [USB] 或 [NETWORK] 连接头进行数据通信 时,亮起橙色。

#### <span id="page-13-2"></span>**3 [MASTER]** 指示灯

当设备用作设备组主机时,亮起绿色。如果设备用作 从机,则指示灯关闭。

您可在 DME Designer 中分配设备组主机。

其它功能

#### <span id="page-14-1"></span>**4 [ERROR]** 指示灯

发生错误时亮起。[PEAK] 指示灯反映错误类型。当电 池电量较低时, [ERROR] 指示灯闪烁。

#### <span id="page-14-5"></span>**5 [TX/RX]** 指示灯

这些指示灯显示从 EtherSound 连接头到网络的信号通 信状态。传送状态由 [TX] 指示灯显示,接收状态由 [RX] 指示灯显示。信号发送正确时,指示灯将闪烁。 如果没有电缆连接至 EtherSound 连接头或没有成功通 信,指示灯将变暗。

**INPUT**: 表示 EtherSound [IN] 连接头的通信状态。 **OUTPUT**:表示 EtherSound [OUT]连接头的通信状态。

#### <span id="page-14-2"></span>**6 [PEAK]** 指示灯

当相应内置模拟音频输入或输出 ([INPUT] 或 [OUTPUT] 连接头) 的信号电平达到或超出 -3 dBFS 时,此指示灯将亮起红色。也可表示错误编号或状 态。

#### <span id="page-14-4"></span>**7 [SIGNAL]** 指示灯

当相应内置模拟音频输入或输出 ([INPUT] 或 [OUTPUT] 连接头) 的信号电平达到或超出 -40 dBFS 时,此指示灯将亮起绿色。也可表示状态,如初始化 过程。

#### 注

<span id="page-14-3"></span>请取下出厂前贴在指示面板上的透明保护膜。

#### **8 [POWER]** 指示灯

打开电源时,此指示灯将亮起。

#### <span id="page-14-0"></span>**9 [POWER]** 开关

打开和关闭设备的主电源。 DME Satellite 开机时将使 用关机前所使用的相同场景设定。您可使用 DME Designer中的"Last Mem. Resume"设定对 DME Satellite 进行设定,使其在开机时调用关机前所选择的场景。

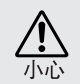

 • 如果"Last Mem. Resume"设定为 ON,本设备会将 数据定期备份到内存。在这种情况下,在操作参数 后五 (5) 秒内请勿关闭设备电源。

## 关闭电源时的注意事项

当前面板的 **[SIGNAL]** 指示灯以顺时针方向连续亮起 时,切勿关闭电源。

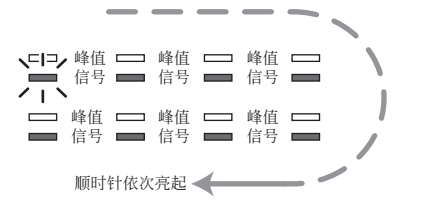

这表示数据正在写入内存,如果此时关闭电源,部分 数据可能会被损坏。以下操作期间会写入数据。

- 切换到在线操作时
- 保存、调用或删除场景记忆时
- 将变更保存到工具设定时
- 使用 DME 文件存储功能传送 / 接收或删除文件时
- 更新固件时,或者更新失败要恢复先前的固件状态 时

# <span id="page-15-0"></span>后面板

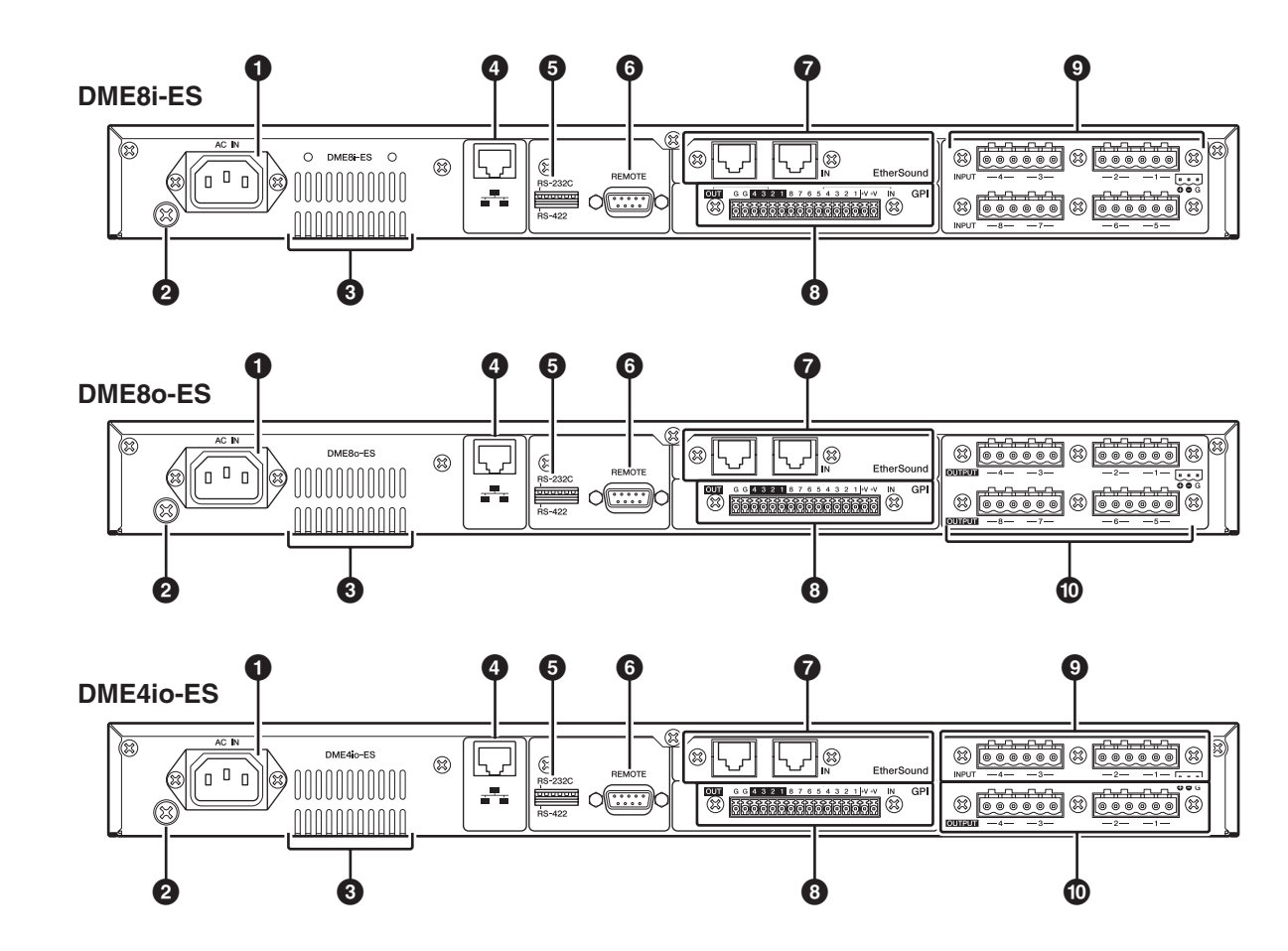

#### <span id="page-15-2"></span>**1 [AC IN]** 连接头

使用附带的 AC 电源线连接 AC 主电源。 先将电源线连接至 DME Satellite, 然后将电源线插头 插入 AC 插座。

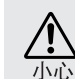

即使电源开关已经关闭,也会有最小量的电 流通向本产品。当您长时间不使用本产品 小心 时, 请务必从壁式 AC 插座上拔下电源线。

### <span id="page-15-3"></span>**2** 接地螺钉

附带的交流电源线为 3 线型, 因此如果所用的交流电 源插座正确接地, DME Satellite 也会接地。某些情况 下,同时将接地螺钉连接到接地点也可以进一步减少 电源噪声和干扰。

### **3** 通风孔

DME Satellite 内置冷却风扇。冷却风从此处排出,因 此注意不要阻挡此孔。

### <span id="page-15-4"></span>**4 [NETWORK]** 连接头

此100Base-TX/10Base-T以太网连接头用于连接电脑或 网络中的其它 DME 系列设备。有关连接详细说明, 请参见第 20 页上的 " [以太网连接\(](#page-19-1)[NETWORK] 连接 [头\)](#page-19-1) " 。

注

连接时使用 STP (屏蔽双绞)电缆以防电磁干扰。

#### <span id="page-15-1"></span>**5 Dip** 开关

 $\sqrt{N}$ 小心

视设备开机时的设定而定,此 6 位 dip 开关可选择 [REMOTE]连接头功能或对DME Satellite进行初始化。 若要在 RS-232C 和 RS-422 之间切换 [REMOTE] 连接 头功能,请关闭设备的电源,然后如下所示设定 dip 开关,接着再次打开设备的电源。有关 DME Satellite 的初始化步骤,请参见第 31 [页。](#page-30-2)

<span id="page-15-6"></span><span id="page-15-5"></span>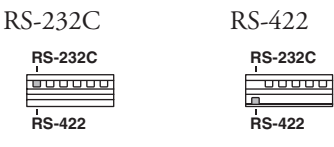

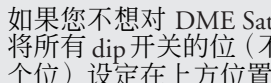

如果您不想对 DME Satellite 进行初始化,请 将所有 dip开关的位 (不包括RS-422 设定的 1 个位)设定在上方位置。

连接电脑

连接外接设备

连接外接设备

#### <span id="page-16-5"></span>**6 [REMOTE]** 连接头

此 9 针 D-SUB 连接头可连接至 YAMAHA AD824 或 AD8HR远程前置放大器或AMX或Crestron等RS-232C/ RS-422 兼容控制器。您也可连接 YAMAHA PM5D 或 DM2000,并控制 DME8i-ES/DME4io-ES 的内置前置放 大器。有关连接的详细说明,请参见第 26 [页上的](#page-25-3)"远程 连接 ([\[REMOTE\]](#page-25-3) 连接头) "。

#### <span id="page-16-1"></span>**7 EtherSound [IN]/[OUT]** 连接头

这 2 个连接头可输入和输出音频信号并控制设备之间 的信号。使用以太网电缆(CAT5e 或更高等级)菊链 连接多台 DME Satellite 设备。

有关 EtherSound 连接的详细说明,请参见第 [24](#page-23-2) 和 [28](#page-27-2) 页。

- EtherSound [IN]/[OUT] 插孔的通信状态由前面板上的 [TX/RX] 指示灯显示。
- 使用 STP (屏蔽双绞)电缆以防电磁干扰。

#### <span id="page-16-2"></span>**8 [GPI]** 连接头

此 Euroblock 连接头可访问设备的 GPI(通用介面)界 面,以便传送和接收外接设备的控制信号。其带有 8 端口输入和4端口输出。+V 端子带有5V的输出电压。 IN 端子可检测到 0V 到 5V 的电压变化。OUT 端子可 输出 TTL 电平的"L"或"H"信号。(请参见 [第](#page-29-1) 30 页。)

#### <span id="page-16-3"></span>**9 [INPUT]** 连接头

这些 Euroblock 连接头可在 DME8i-ES 上接收 8 通道模 拟音频信号。

这些 Euroblock 连接头可在 DME4io-ES 上接收 4 通道 模拟音频信号。

#### 注

• 当DME8i-ES/DME4io-ES 内部前置放大器的增益在-6 dB 和-5 dB之间调节时,PAD将在内部打开和关闭。请注意, 在使用幻相电源的情况下,如果在连接到 INPUT 接口的 外部设备的火线和零线输出阻抗之间存在差异,则可能 会产生噪音。

#### <span id="page-16-4"></span>**) [OUTPUT]** 连接头

这些 Euroblock 连接头可在 DME8o-ES 上输出 8 通道 模拟音频信号。

这些 Euroblock 连接头可在 DME4io-ES 上输出 4 通道 模拟音频信号。

## <span id="page-16-6"></span><span id="page-16-0"></span>使用支架安装的 **DME Satellite** 时的注意事项

如果多台 DME Satellite (或 DME Satellite 设备和其它 设备)安装在通风不良的支架上,各设备产生的热量 可能会使支架内的温度升高,从而影响 DME Satellite 性能的发挥。当将DME Satellite设备安装在支架上时, 请在每两台设备之间留出一格的空间。您可在这一空 间中安装通风面板或什么都不放,以防止热量聚积过 多。

如果机柜中的温度有可能超过摄氏 40度或华氏 104度 (或机柜外环境温度可能超过摄氏30 度或华氏86 度) 时,请在机柜顶端安装风扇组件。风扇必需提供 1.6m<sup>3</sup>/ 分钟或以上风量, 或者制造 5mmH2O 或以上静 <sup>注</sup> 压。

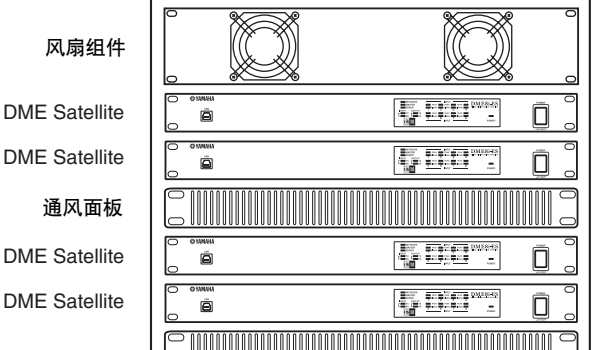

控制器和连接头

DME Satellite 简介

# <span id="page-17-3"></span><span id="page-17-0"></span>连接电脑

### <span id="page-17-2"></span><span id="page-17-1"></span>**USB** 连接

若要将多台 DME Satellite 设备连接至网络,必须分配合适的 IP 地址并在所有设备上进行其它网络设 定。若要这样做,您需要用 USB 电缆将一台 DME Satellite 的 [USB] 连接头连接至电脑的 USB 端口, 然后在电脑上安装 USB-MIDI 驱动程序以及 DME Designer,接着从 DME Designer 上将 IP 地址分配 至 DME Satellite 设备。

#### 注

- 有关安装 USB-MIDI 驱动程序和 DME Designer 的详细说明,请参见 "DME Setup Manual"(PDF 文件)。
- 确保 USB-MIDI 驱动程序的 THRU 设定为 "OFF"。
- 有关从 DME Designer 分配 IP 地址的详细信息,请参见 " [网络设定](#page-18-0) " (第 19 页)。

#### USB 连接的使用方法有以下 3 种:

- (1) 从 DME Designer 设定网络 (例如,对每台 DME Satellite 分配唯一的 IP 地址)。
- (2) 从 DME Designer 控制 DME Satellite。
- (3) 连接任意一台 DME Satellite 并通过从 MIDI 音序器或类似软件传送 MIDI 命令来对该 DME Satellite 设备进行控制。

#### 注

- 运行 DME Designer 的电脑可连接至作为设备组主机或从机的 DME 系列设备。在这种情况下, 将 DME Satellite 设定为设备组主机。
- 要接收 / 传送的 MIDI 命令和场景参数之间的对应关系可使用 DME Designer 进行设定。
- DME Designer 所使用的 USB 端口不能用于 MIDI 音序器或其它应用程序

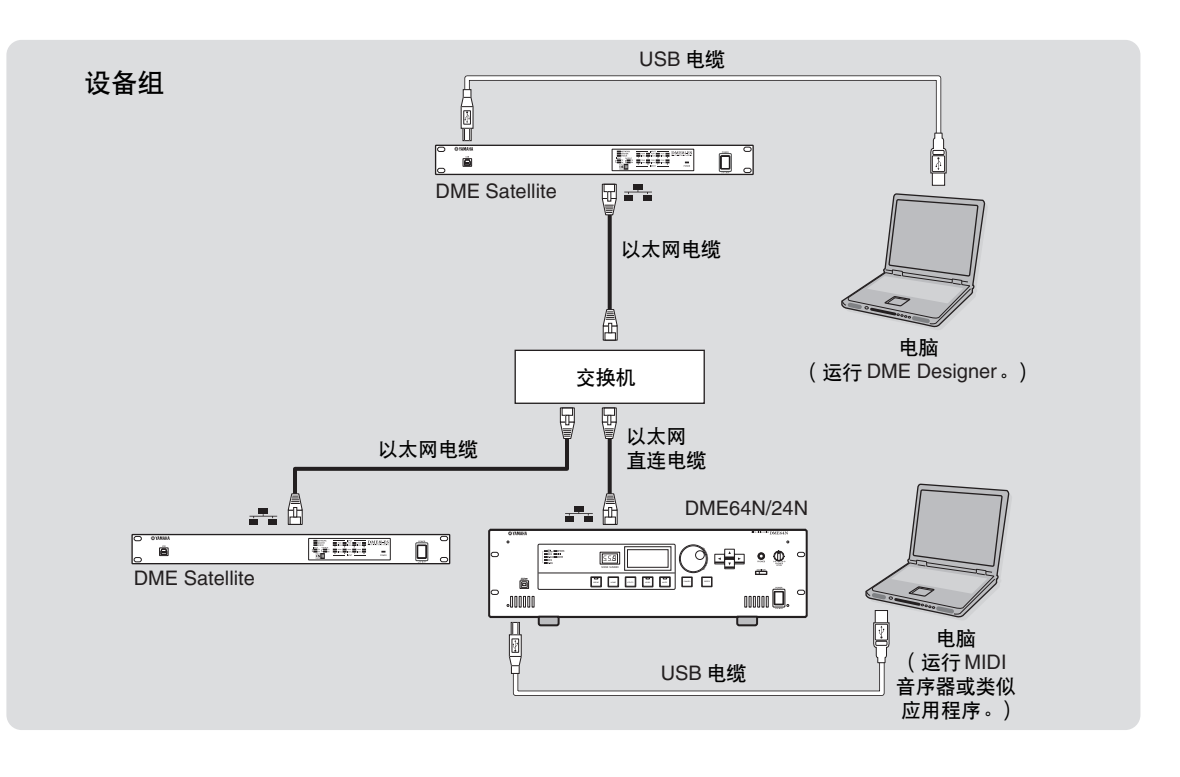

前言

其它功能

### <span id="page-18-1"></span><span id="page-18-0"></span>网络设定

如下所示,使用 DME Designer 指定 IP 地址、主机 / 从机以及主机 ID 设定。

#### <span id="page-18-3"></span>设定 **IP** 地址

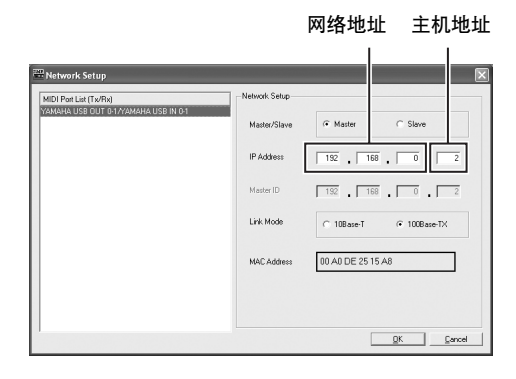

IP 地址中顿点之间的各组数称为 "八位位组"。从最左侧的数字组开始,这些数字组称为 "第一八 位位组"、"第二八位位组",以此类推。 无法对网络地址的第一八位位组指定 0,127 或 223 – 255。

可对第四八位位组指定下列数值范围。

<span id="page-18-2"></span>主机:2 – 253 从机:3 – 253

# • 子网掩码固定为 255.255.255.0。

- 网关的网络地址与 IP 地址相同。网关的主机地址自动设定为 254。
- 请对每台 DME 系列设备分配一个唯一的 IP 地址,避免重复。分配重复的 IP 地址可能会造成严重的网络问题。
- 在线使用 DME Designer 应用程序时, 无法进行任何网络设定。若要进行网络设定, 请先脱机设定 DME
- Designer。详细说明, 请参见 DME Designer 的使用说明书。

#### <span id="page-18-4"></span>主机和从机设定

每个设备组必须有一个主机。设备组中的所有其它设备分配为从机。 DME Satellite 从机的主机 ID 的第四八位位组必须与设备组主机 DME Satellite 的 IP 地址的第四八位 位组相同。

#### 注

注

将 DME Satellite 与 DME64N/24N 一起使用时,您必须将 DME Satellite(包括 DME8i-C/DME8o-C/DME4io-C)分 配为主机。如果您将 DM64N/24N 分配为设备组主机, 则将无法使用 DME Designer 进行同步。

# <span id="page-19-1"></span><span id="page-19-0"></span>以太网连接 (**[NETWORK]** 连接头)

若要通过以太网从电脑控制 DME Satellite, 请使用以太网电缆将 DME Satellite 后面板上的 [NETWORK] 连接头连接至电脑, 然后安装 DME-N Network Driver。

#### 注

- 有关安装 DME-N Network Driver 的详细说明,请参见 "DME Setup Manual"(PDF 文件)。
- 必须先将合适的 IP地址分配到与以太网网络相连的所有设备。将电脑通过 USB连接至一台 DME Satellite设备, 然后从 DME Designer 分配 IP 地址 [\(第](#page-17-1) 18 页)。

#### 两台 **DME Satellite** 设备通过以太网直接连接

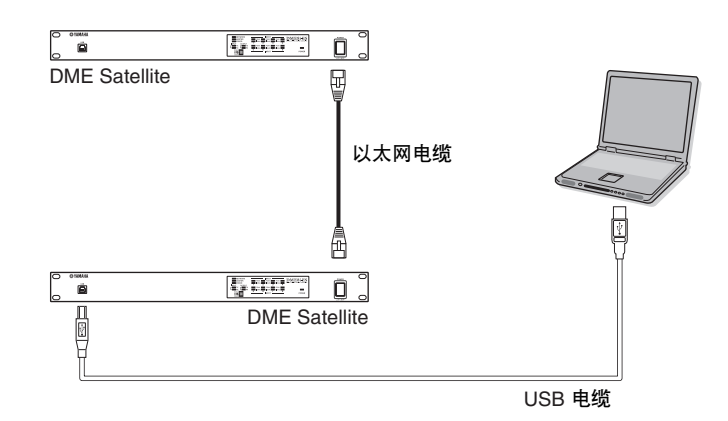

您可使用以太网电缆将同一设备组中的设备直接相互连接,而无需通过交换机连接。如果它们是 DME Satellite 设备,您可使用交叉电缆或者直连电缆。在这种情况下,请从 DME Designer 在联接模 式中将两台设备设定为相同的设定。不同子网 (不同网络地址)组中的设备可通过路由器或兼容 layer-3 的交换机进行连接。

#### 提示

由于 DME Satellite 支持自动 MDI/MDI-X, 其将自动检测所连接的电缆是直连型还是交叉型, 然后对自身进行配 置以创建最优化连接。因此,直连电缆和交叉电缆都可使用。

连接电脑

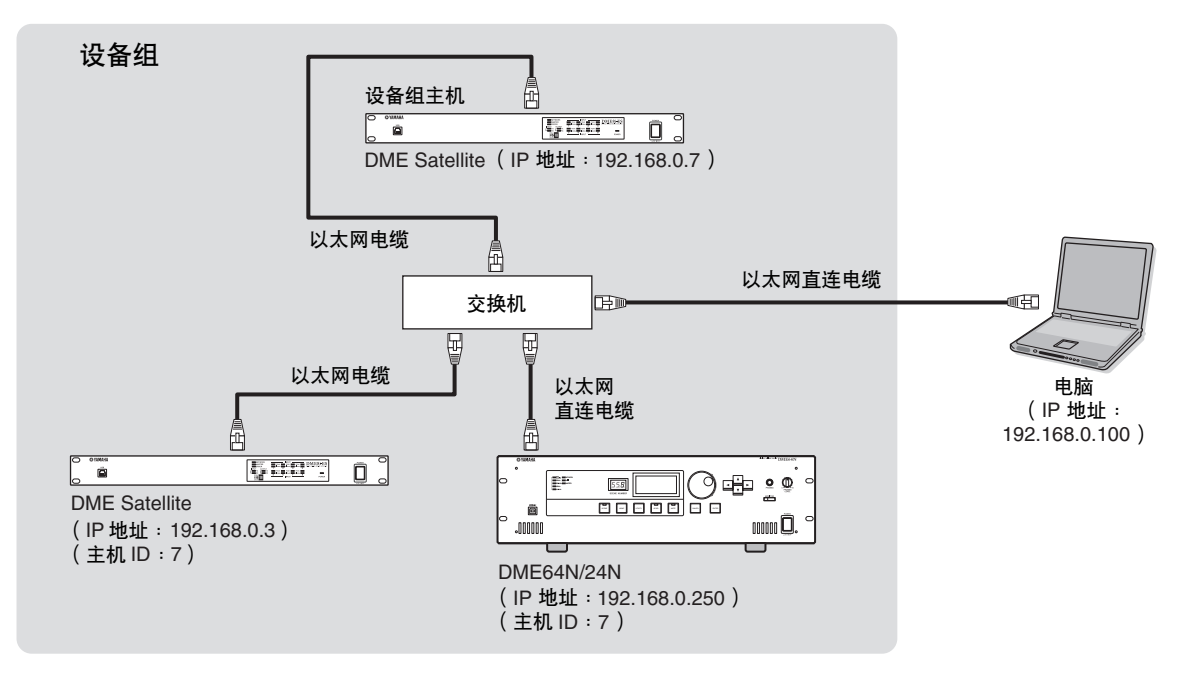

- 图中所示的 IP 地址仅为范例。
- 使用兼容 100Base-TX/10Base-T 网速的交换机。
- 交换机和 DME Satellite 之间的最大电缆长度为 100 米。但是,由于电缆质量和交换机性能的原因, 在某些情 况下无法保证在最大长度下可正常运行。 使用 STP (屏蔽双绞)电缆以防电磁干扰。
- 如果您在使用多台 DME 系列设备,请在各设备上将联接模式设定为相同的设定。YAMAHA 建议您在联接模式 设定中选择 100Base-TX。
- 您也可连接 AMX 或Crestron 等支持的控制器对 DME Satellite进行远程控制。详细说明,请参见第26[页上的](#page-25-4) "连 [接外接设备](#page-25-4)"。

#### 从不同子网的电脑上进行控制

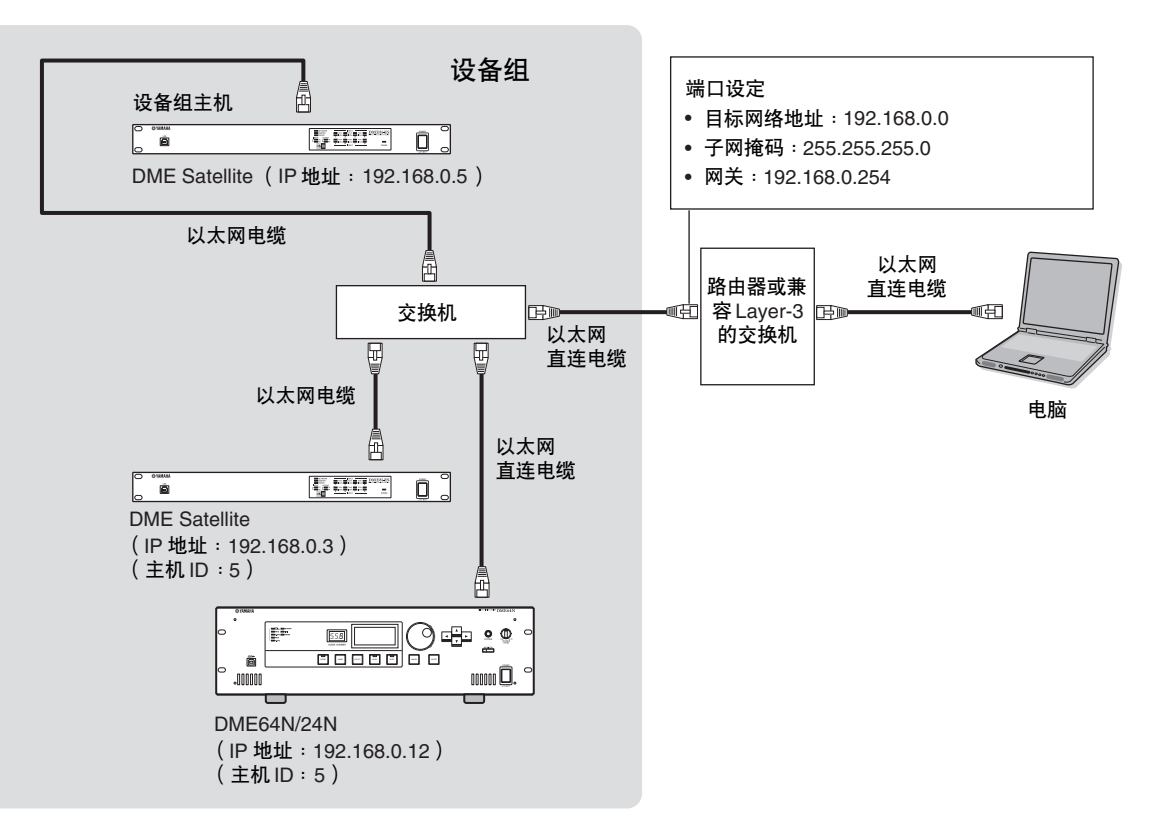

前言

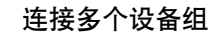

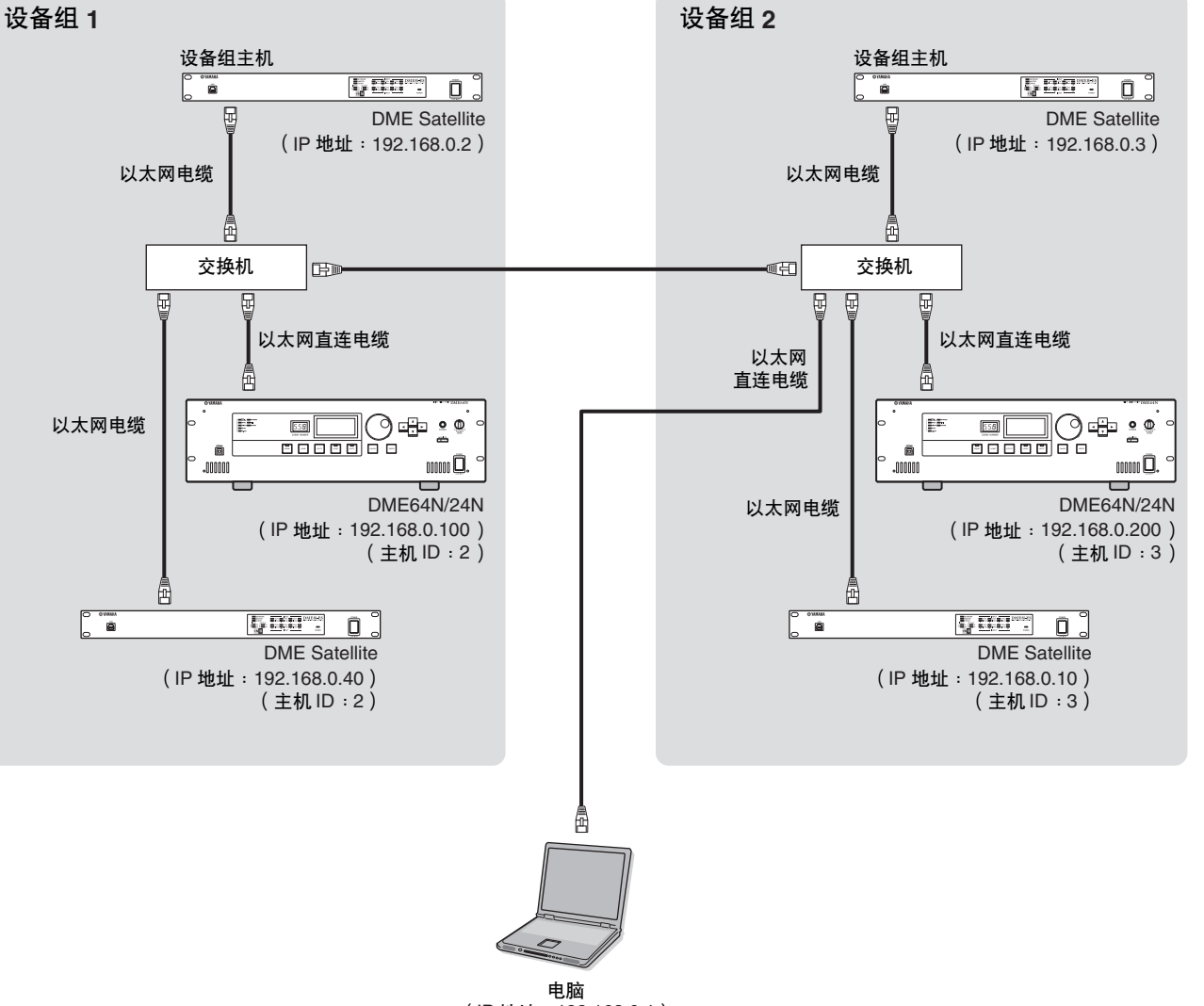

(IP 地址:192.168.0.1)

# <span id="page-23-0"></span>音频 **I/O** 连接

# <span id="page-23-2"></span><span id="page-23-1"></span>数字音频连接 (**EtherSound** 连接头)

<span id="page-23-3"></span>您可使用 DME Satellite 的 EtherSound连接头输入和输出数字音频信号、控制信号和字时钟信号。连接 DME Satellite 时, 请在 EtherSound [OUT] 连接头 → [IN] 连接头, 以及 [OUT] 连接头 → [IN] 连接头 之间进行菊链连接。

在 EtherSound 兼容设备和安装了 MY16-ES64 卡的调音台等设备之间也可输入和输出音频信号和字时 钟信号。使用 AuviTran SARL 生产的 "AVS-ESMonitor"应用程序软件可指定音频信号和字时钟信号 的输入和输出。有关连接头卡和应用程序软件的详细说明,请参见相应的使用说明书。

#### 关于 **AVS-ESMonitor**

AVS-ESMonitor 是一款 AuviTran SARL 生产的应用软件,可监控 EtherSound 系统。该软件可进行 输入 / 输出路由等各种 EtherSound 设定。

详细说明,请参见下列网站。

http://www.auvitran.com/view.php?products\_AVS-ESMonitor.php

#### 示例:连接 **EtherSound** 设备

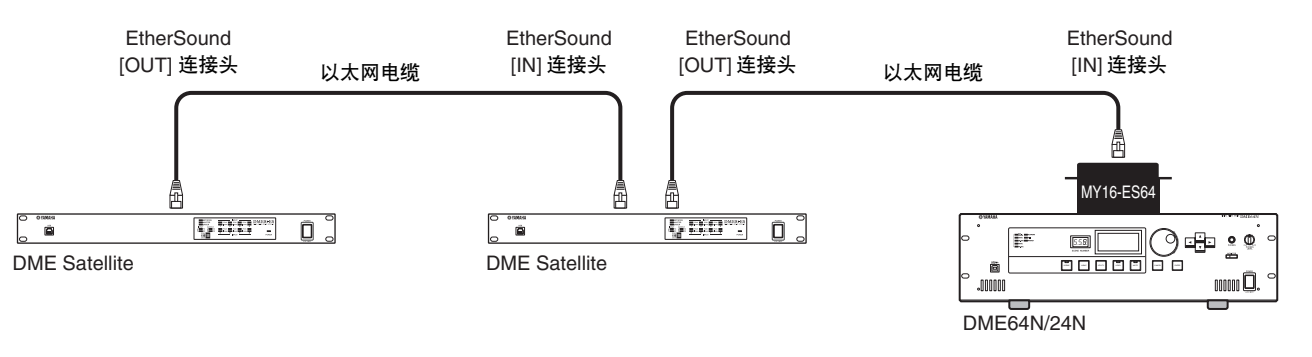

- DME Satellite和 MY16-ES64可通过 EtherSound 传送和接收用于内置前置放大器等设备的控制数据。但是在某些 情况下,视安装 MY 卡的设备而定,可能无法传送或接收控制数据。详细说明,请参见安装了该卡的设备的 使用说明书。
- 有关 EtherSound 规格和可使用的电缆长度的详细说明,请参见下列网站。 http://www.ethersound.com/

DME Satellite 简介

空制器和连接头

连接电脑

# <span id="page-24-1"></span><span id="page-24-0"></span>数字音频连接 (**[INPUT]** 和 **[OUTPUT]** 连接头)

<span id="page-24-2"></span>DME Satellite 可通过 [INPUT] 和 [OUTPUT] 连接头直接输入和输出音频信号。按照下图所示对附带 的 Euroblock 插头 (3P) 进行排线。您可使用 DME Designer 设定前置放大器增益, 并打开和关闭各 [INPUT] 连接头的幻相电源。

### **Euroblock** 插头的连接

请务必使用附带的 Euroblock 插头。如果插头已经丢失,请联系就近的 Yamaha 经销商。

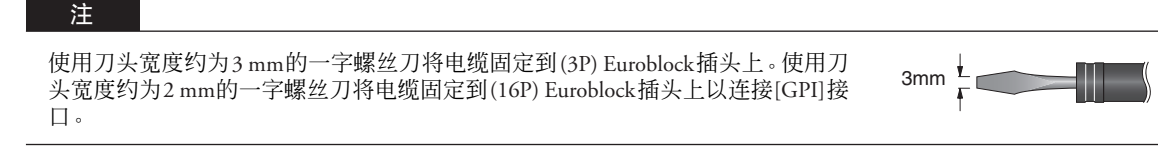

### 线缆准备

- 为了准备线缆以便安装到 Euroblock 接口,请如图所示剥开线 缆,并使用绞合线进行连接。对于 Euroblock 连接,由于振动 或线缆重量,以及金属疲劳原因,绞合线可能易于断裂。当机 架安装设备时,请在可以使用束带时用它来捆扎和收紧线缆。
- 如果需要经常连接和断开线缆连接, 例如在便携式安装时, 建 议您使用带绝缘护套的套箍。使用导体部分的外径为 1.6 mm  $(GPI 1.3 mm)$ 或更小以及长度约为 7 mm  $(GPI 1.3 mm)$ 的套箍 (例如 Phoenix Contact 公司生产的 AI0,5-6WH)。

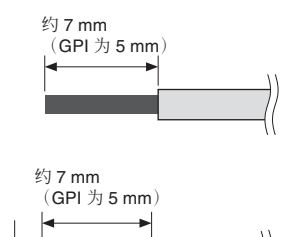

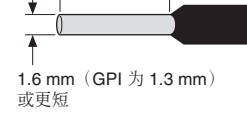

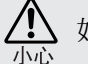

如果使用绞合线,请勿在裸露端镀锡 (焊锡)。

**1.** 松开端子螺钉。

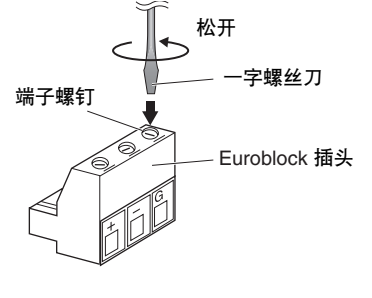

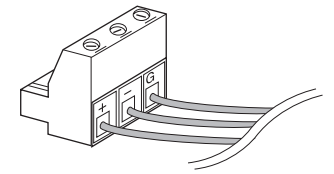

**3.** 牢固拧紧端子螺钉。

**2.** 插入电缆。

拉拽电缆 (不要太用力)以确认是否牢固连接。

**4.** 将 **Euroblock** 插头插入后面板上的 **Euroblock** 连 接头。

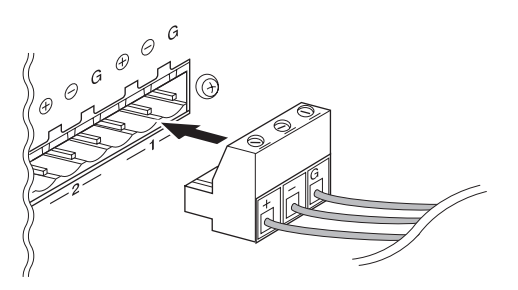

# <span id="page-25-4"></span><span id="page-25-0"></span>连接外接设备

# <span id="page-25-3"></span><span id="page-25-1"></span>远程连接 (**[REMOTE]** 连接头)

DME Satellite 的 [REMOTE] 连接头可连接至可远程控制的 YAMAHA AD8HR 或 AD824 前置放大器 (预放大器)、数字调音台或 RS-232C 兼容控制器(如 AMX 或 Crestron 的控制器)。[REMOTE] 连 接头也可传送和接收 MIDI 讯息。

### <span id="page-25-2"></span>从 **DME Satellite** 控制外接前置放大器

您可从 DME Designer 远程控制 AD8HR 或 AD824 前置放大器设定。最多可连接 8 台 AD8HR/AD824 前置放大器。

当连接 AD8HR 或 AD824 远程前置放大器时,务必将 DME Satellite 后面板上的 dip 开关设定为 "RS-422"[\(第](#page-15-1) 16 页)。连接设备时,请勿将 dip 开关设定改变为"RS-422"以外的任意位置, 以防 损坏设备。

连接至 AD8HR 和 AD824 前置放大器的组合时, 务必将 AD8HR 设备放置在靠近设备链中的 DME Satellite,否则 AD8HR 或 AD824 设备可能无法被 DME Satellite 正确识别。

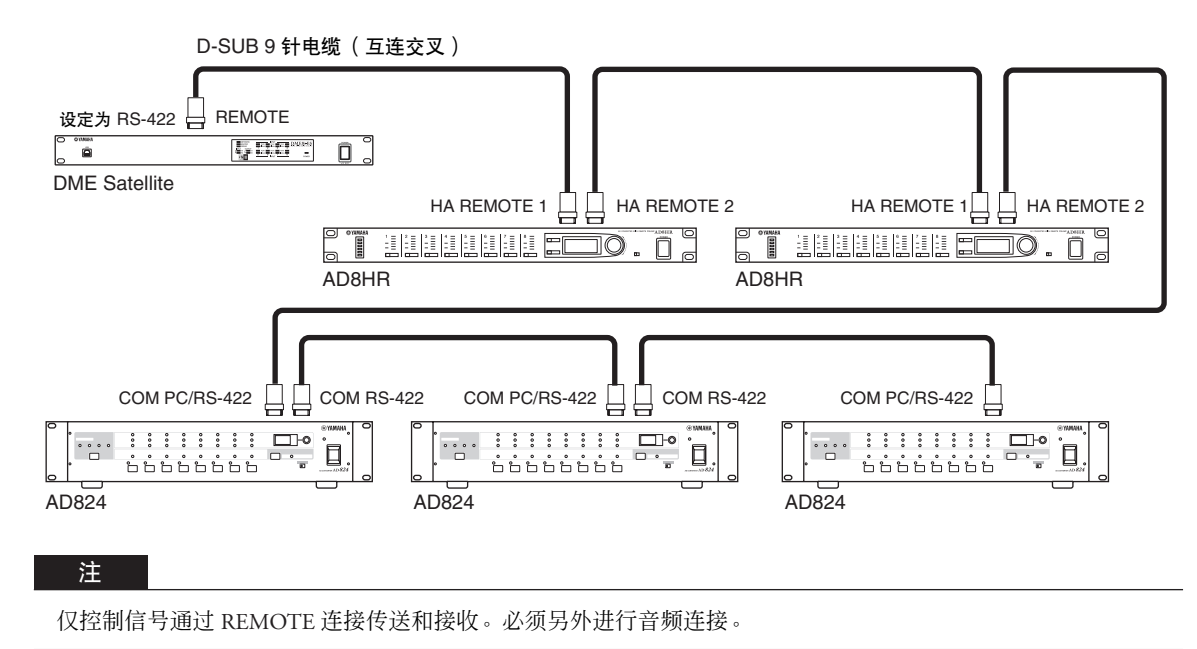

**DME Satellite** 

# <span id="page-26-0"></span>从数字调音台控制 **DME Satellite** 的内置前置放大器

可从 YAMAHA PM5D 或 DM2000 等数字调音台远程控制 DME8i-ES 或 DME4io-ES 的内置前置放大 器设定。

将数字调音台连接至 DME 系列的 [REMOTE] 连接头, 然后使用以太网电缆在 DME 系列的 [NETWORK] 连接头之间进行连接。

在数字调音调台上,可将 DME 系列作为 AD8HR 进行控制。可控制增益和幻相供电 (+48V)。

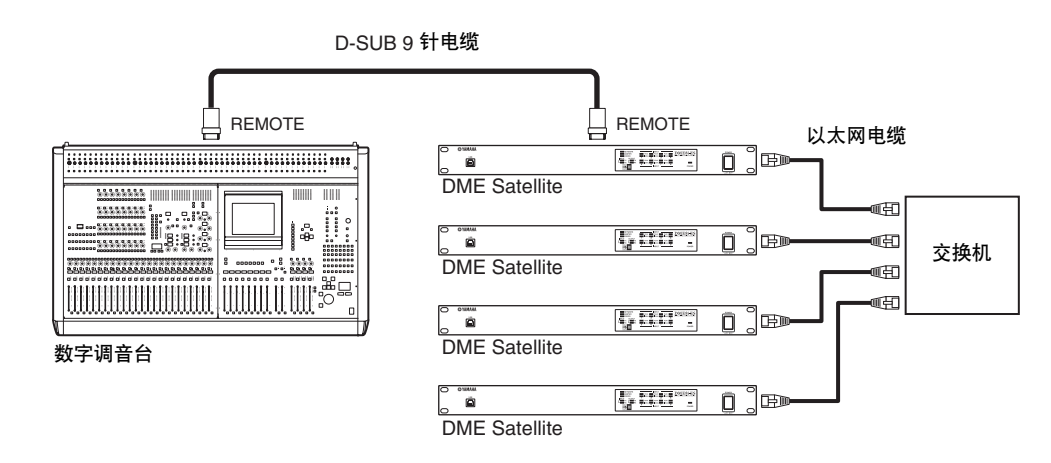

#### 注

- 每个设备组只能连接一台调音台。
- 可将数字调音台连接至任意 DME 系列设备,无论其为设备组主机还是从机。
- 远程控制的 DME 系列设备的 ID 编号由 DME Designer 指定。
- 有关进行此设定的详细说明,请参见 "DME Designer 的使用说明书"。
- 如果 DME 系列设备之间的连接损坏,则无法与断开连接的 DME 设备的 ID 编号之后的 DME 设备进行通信。

### <span id="page-26-1"></span>从外接设备控制 **DME Satellite**

您可从相连的 AMX 或 Crestron 等 RS-232C 或 RS-422 兼容控制器远程控制 DME Satellite。 请务必根据相连的 RS-232C 或 RS-422 兼容远程控制器正确设定 DME Satellite 后面板上的 dip 开关 [\(第](#page-15-1) 16 页)。连接设备时, 请勿将 dip 开关设定改变为任何其它位置, 以防损坏设备。

- 用于远程控制的端口由 DME Designer 指定。有关进行此设定的详细说明, 请参见 "DME Designer 的使用说 明书"。
- 有关从外接设备 (如 AMX 或 Crestron)控制 DME Satellite 所使用的通信协议的详细说明,请参见 YAMAHA 网站上的 "DME 远程控制协议规格"。 http://www.yamahaproaudio.com/

# <span id="page-27-2"></span><span id="page-27-0"></span>**EtherSound** 连接 (**EtherSound** 连接头)

<span id="page-27-3"></span>您可使用 EtherSound 连接头控制 DME Satellite 的内置前置放大器或其它功能性。

### <span id="page-27-1"></span>从数字调音台控制 **DME Satellite** 的内置前置放大器

可从 YAMAHA PM5D 或 DM2000 等数字调音台远程控制 DME8i-ES 或 DME4io-ES 的内置前置放大 器设定。

使用 D-sub 9 针电缆将数字调音台连接至 MY16-ES64 卡,并使用 EtherSound 在 MY16-ES64 卡和 DME 系列之间进行连接。使用连接至 [NETWORK] 连接头的以太网电缆对 DME 系列设备之间进行 连接。

可从数字调音台控制增益和幻相供电 (+48V)。

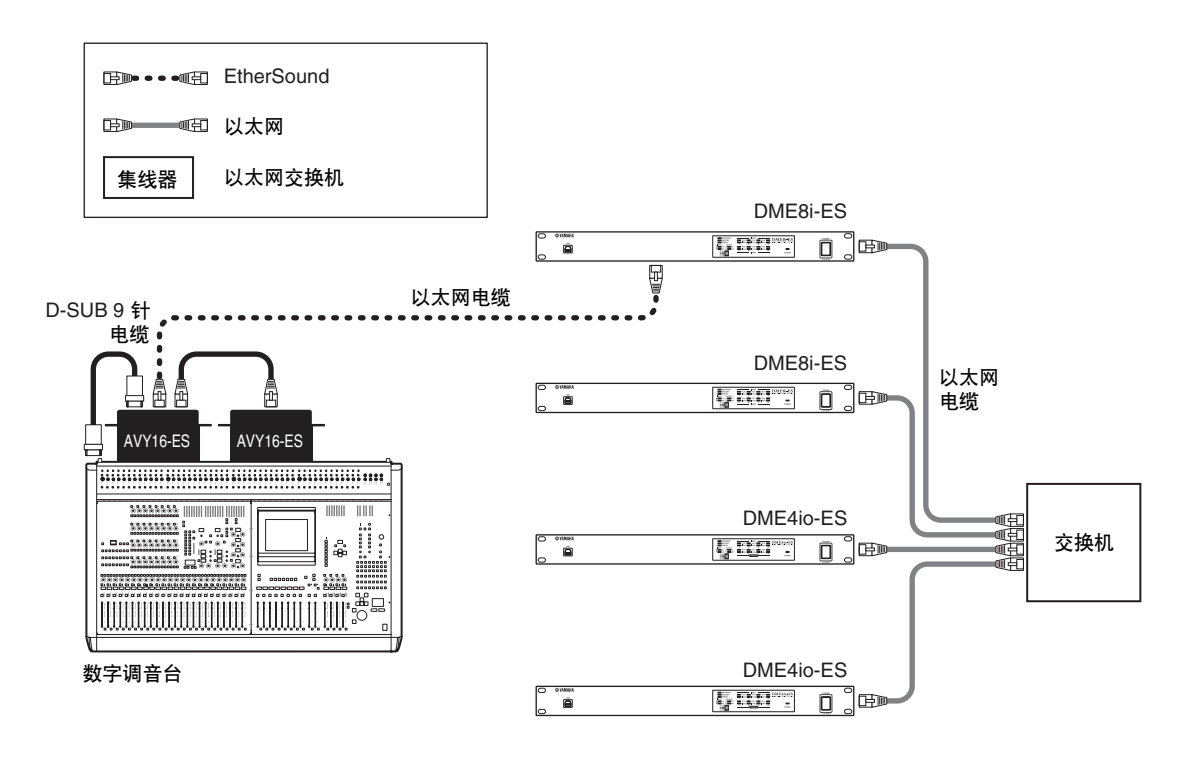

- 每个设备组只能连接一台调音台。
- 可将数字调音台连接至任意 DME 系列设备,无论其为设备组主机还是从机。
- 控制信号的设定由 AuviTran 的"AVS-ESMonitor"应用软件进行。有关详细信息, 请参见 DME Designer 的说明 书。
- 远程控制的 DME 系列设备的 ID 编号由 DME Designer 指定。 有关进行此设定的详细说明,请参见 "DME Designer 的使用说明书"。
- 如果 DME 系列设备之间的连接损坏, 则无法与断开连接的 DME 设备的 ID 编号之后的 DME 设备进行通信。
- 有关通过未配备 [REMOTE] 连接头的数字调音台控制前置放大器的详细说明,请参见调音台的使用说明书。

# <span id="page-28-1"></span><span id="page-28-0"></span>网络连接 (**[NETWORK]** 连接头)

您可通过以太网将 AMX 或 Crestron 等控制器连接至 DME Satellite,并对多台DME Satellite 设备进行 远程控制。

- 用于远程控制的端口由 DME Designer 指定。有关进行此设定的详细说明,请参见 "DME Designer 的使用说 明书"。
- 有关从外接设备(如AMX 或 Crestron)控制 DME Satellite 所使用的通信协议的详细说明,请参见 YAMAHA 网 站上的 "DME Remote Control Protocol Specifications"。 http://www.yamahaproaudio.com/

# <span id="page-29-1"></span><span id="page-29-0"></span>**GPI** 连接 (**[GPI]** 连接头)

GPI (通用连接头)设备 (GPI 控制器等)可连接后面板上的 [GPI] 连接头, 以启用各种控制信号的传 送。通过 GPI 也可连接选购的 CP4SW、 CP4SF 和 CP1SF 控制面板。

DME Satellite 带有 8 端口 GPI 输入和 4 端口 GPI 输出。+V 端子带有 5V 的输出电压。IN 端子可检测 到 0V 到 5V 的电压变化。 OUT 端子可输出 TTL 电平的 "L"或 "H"信号。

各 GPI 输入和输出的参数由 DME Designer 应用程序分配。

Euroblock 连接头用于所有 GPI 输入和输出连接。Euroblock 的连接方式在本说明书中的 "Euroblock 插 头的连接 " 第 25 页中有述。

#### 注

- 有关 CP4SW、 CP4SF 和 CP1SF 控制面板的详细信息,请参见 CP4SW/CP4SF/ CP1SF 的使用说明书。
- 您可使用 DME Designer 设定系统,使得可从相连的 GPI设备上执行场景调用操作和用户自定义参数控制。详细 说明,请参见 DME Designer 的使用说明书。

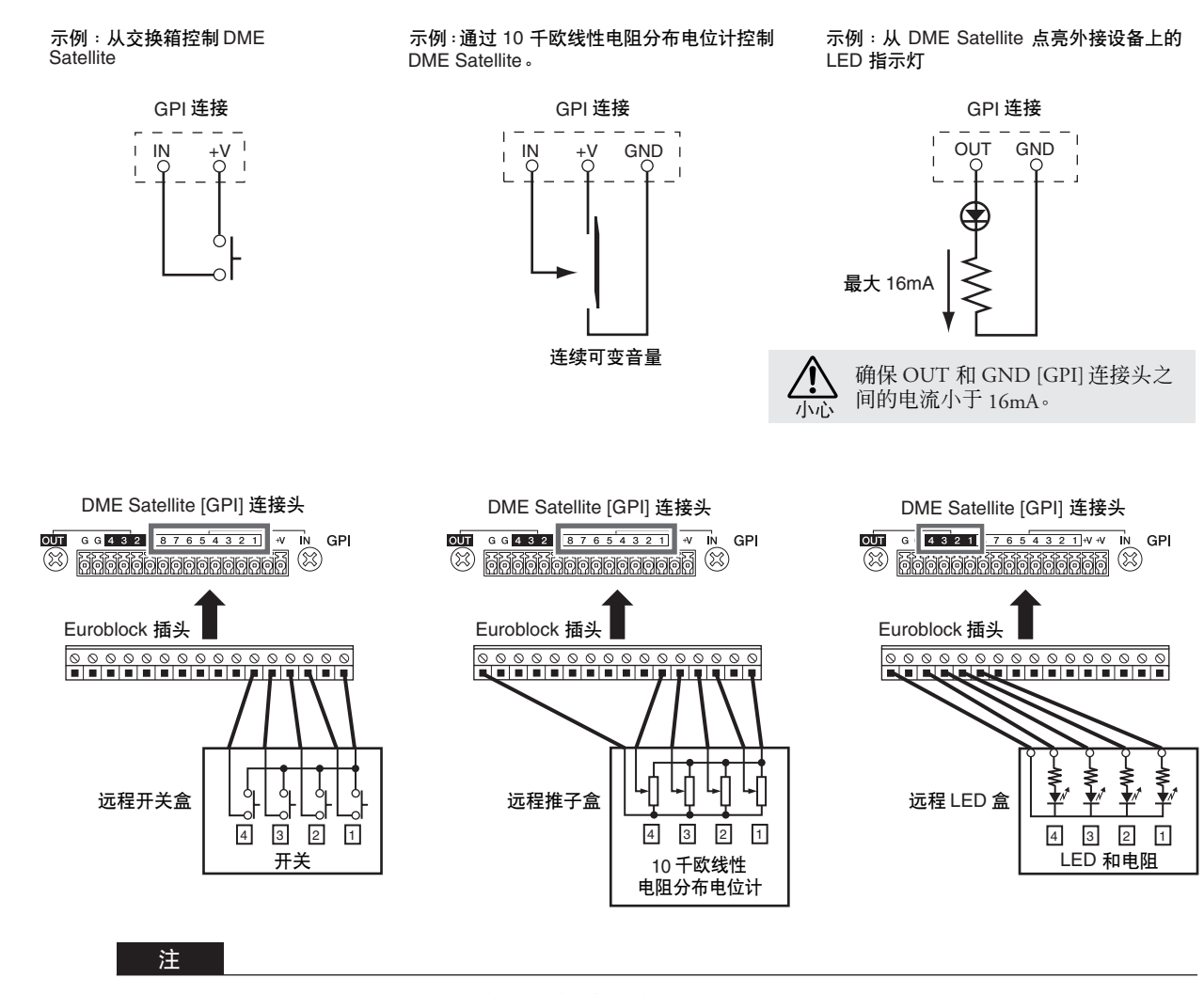

您可使用 DME Designer 调节 [GPI] 连接头的输入校准参数。

前言

其它功能

# <span id="page-30-0"></span>其它功能

# <span id="page-30-2"></span><span id="page-30-1"></span>初始化 **DME Satellite**

您可初始化 DME Satellite 的内存。 从下列初始化类型中选择一种:

#### <span id="page-30-4"></span>**Initialize DME** (初始化 **DME**):

所有的场景、预设参数设定和 WAVE 文件 (不包括使用文件存储功能保存的组件和文件)将被删 除。工具设定将被设定为默认数值。

#### <span id="page-30-3"></span>**Delete All Data** (删除所有数据):

所有已存储的组件、场景、预设参数设定、WAVE 文件以及使用文件存储功能保存的文件将被删除。 工具设定将被设定为默认数值。如果内置数据损坏或被破坏,请使用此初始化类型。初始化完成 后,请从 DME Designer 传送必要的组件。

#### **1. DME Satellite** 关闭时,请将后面板上的 **dip** 开关设定为以下位置,然后打开设备的电源。

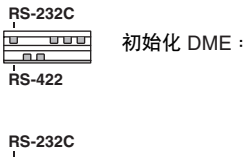

 $\frac{1}{2}$   $\frac{1}{2}$   $\frac{1}{2}$   $\frac{1}{2}$ 删除所有数据: **RS-422**

在初始化过程中,前面板上的上行 4 个 [PEAK] 指示灯将亮起。初始化过程完成后,前面板上的 下行 4 个 [SIGNAL] 指示灯将闪烁。如果初始化失败, 前面板上的下行 4 个 [PEAK] 指示灯将闪 烁。

 $\frac{\sqrt{1}}{2}$ 初始化过程中,请勿关闭 DME Satellite 的电源,以防损坏设备。

**2.** 初始化完成后,请将 **dip** 开关复位至原位 (第 **[16](#page-15-1)** 页),然后关闭再打开设备电源。

务必将 dip 开关复位至原位,以防损坏设备。

<span id="page-31-0"></span>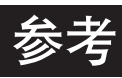

# <span id="page-31-6"></span><span id="page-31-1"></span>选购件

选购件 ICP1、 CP4SW、 CP1SF 和 CP4SF 控制器可对 DME 系列进行远程外部控制。 ICP1 通过以太网连接, 而 CP4SW、CP1SF 和 CP4SF 通过 GPI 连接头连接。有关安装控制面板和将其连接至DME 系列设备的详细信息,请 参见控制面板附带的使用说明书。有关进行此设定的详细说明,请参见 DME Designer 的使用说明书。

### <span id="page-31-5"></span><span id="page-31-2"></span>**ICP1**

此控制器通过以太网连接 DME 系列设备。与 DME 系列设备类似,必须对各控制器分配唯一的 IP 地 址。数据通过以太网电缆传送和接收。

您可通过控制器分配和控制同一设备组中的所有 DME 系列设备的任何功能。

最多可将 4 组参数分配到液晶显示屏上方和下方的 6 个功能键 (F1 – F6)。通过使用 [HOME] 键选择 显示页可控制最多 24 个参数。

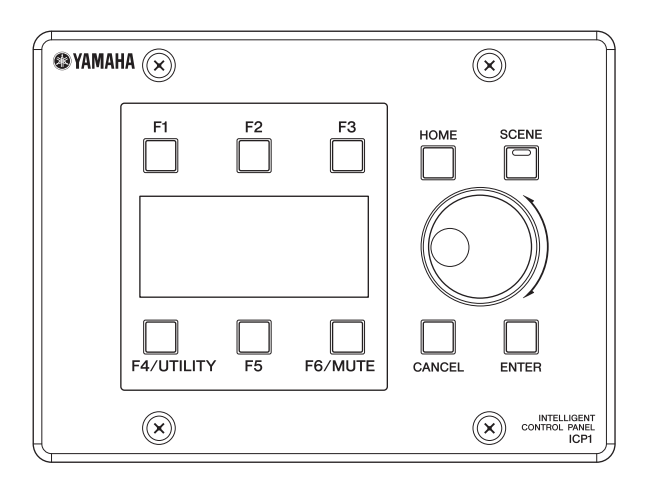

#### <span id="page-31-4"></span><span id="page-31-3"></span>**CP4SW**、 **CP4SF** 和 **CP1SF**

这些控制器通过 [GPI] 连接头连接至 DME 系列设备。这些控制器只能控制直接连接的 DME 系列设 备。控制器的开关可打开和关闭参数设定。切换 LED 可查看参数状态。使用推子可控制参数数值。

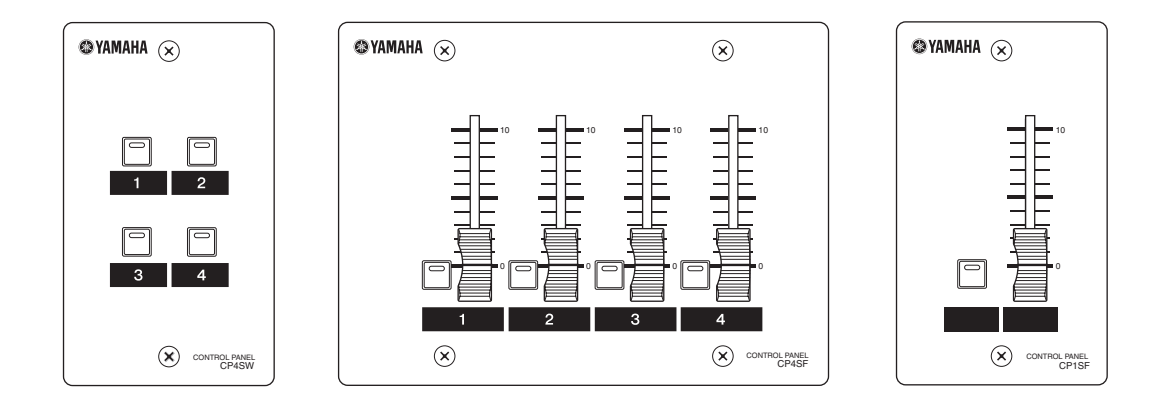

前言

参考

其它功能

<span id="page-32-2"></span><span id="page-32-0"></span>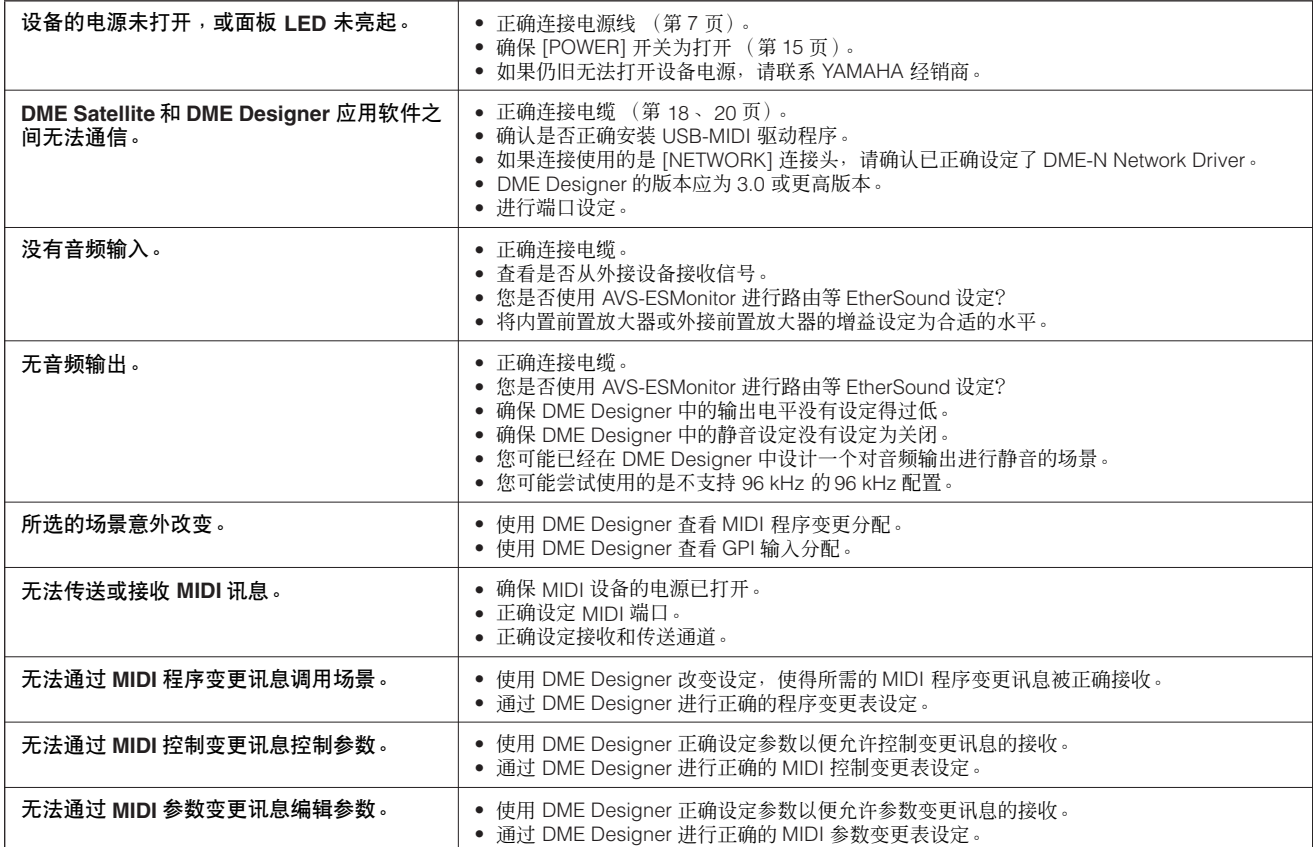

# <span id="page-32-1"></span>组件

有关各组件的详细说明,请参见 DME Designer 的使用说明书。

前言

# <span id="page-33-4"></span><span id="page-33-0"></span>**MIDI** 数据格式

#### <span id="page-33-1"></span>**1. DME8i-ES**、**DME8o-ES** 和 **DME4io-ES** 上的 **MIDI** 功能

#### **1.1 Scene Change**

当DME8i-ES/DME8o-ES/DME4io-ES接收到相应的 MIDI 库 选择 MSB/LSB 和程序变更讯息, 场景调用将根据 "MIDI 程序变更表"的分配出现。

当通过 DME Designer 执行场景调用操作时,相应的 MIDI 库选择 MSB/LSB 和程序变更讯息也将按照 "MIDI 程序变 更表"分配指定的那样由 DME8i-ES/DME8o-ES/DME4io-ES 传送。

正在切换配置时,将不会传送。

#### **1.2 Parameter Control**

传送至 DME8i-ES/DME8o-ES/DME4io-ES 的 MIDI 控制 变更和参数变更讯息可用于根据 "MIDI 控制变更表" 和"MIDI 参数变更表"控制参数。

当通过 DME Designer 编辑参数时,相应的 MIDI 控制 变更和参数变更讯息也将按照 "MIDI 控制变更表" 和 "MIDI 参数变更表"分配指定的那样由 DME8i-ES/DME8o-ES/DME4io-ES 传送。

可通过 DME Designer 对 "MIDI 程序变更表"、" MIDI 控制变更表"和 "MIDI 参数变更表"进行分配。 详细说明,请参见 DME Designer 的使用说明书。

#### <span id="page-33-2"></span>**2. MIDI** 数据流

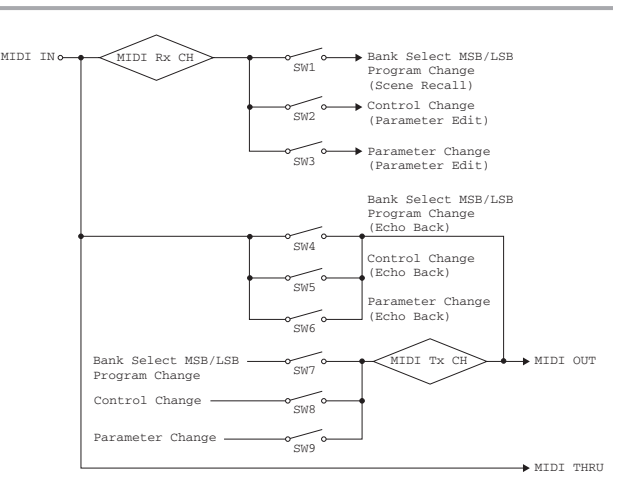

SW1: Program Change Rx Switch [On/Off] SW2: Control Change Rx Switch [On/Off] SW3: Parameter Change Rx Switch [On/Off] SW4: Program Change Echo Back Switch [On/Off] SW5: Control Change Echo Back Switch [On/Off] SW6: Parameter Change Echo Back Switch [On/Off] SW7: Program Change Tx Switch [On/Off] SW8: Control Change Tx Switch [On/Off] SW9: Parameter Change MIDI Rx CH: MIDI Rx Channel (1-16) MIDI Tx CH: MIDI Tx Channel (1-16)

### <span id="page-33-3"></span>**3. MIDI** 设定

指定基本 MIDI 操作。使用 DME Designer 进行设定。

#### **3.1 Host Select**

选择用于 MIDI 通信的输入 / 输出端口。

#### **3.2 MIDI Tx Channel** 指定 MIDI 传送通道 (1 ~ 16)。

#### **3.3 MIDI Rx Channel**

指定 MIDI 接收通道 (1 ~ 16)。

#### **3.4 MIDI Tx Switch**

Program Change Tx Switch:打开或关闭 Bank Select MSB、LSB 和 Program Change 的传送。

Control Change Tx Switch:打开或关闭 Control Change 的传 送。

Parameter Change Tx Switch:打开或关闭 Parameter Change 的 传送。

#### **3.5 MIDI Rx Switch**

Program Change Rx Switch:打开或关闭 Bank Select MSB、LSB 和 Program Change 的接收。

Control Change Rx Switch:打开或关闭 Control Change 的接 收。

Parameter Change Rx Switch:打开或关闭 Parameter Change 的 接收。

#### **3.6 MIDI Omni Switch**

Program Change Omni Switch:打开或关闭 Bank Select MSB、 LSB 和 Program Change omni 模式。

Control Change Omni Switch:打开或关闭Control Change omni 模式。

#### **3.7 MIDI Echo Back Switch**

Program Change Echo Back Switch:打开或关闭 Bank Select MSB、 LSB 和 Program Change echo back。

Control Change Echo Back Switch:打开或关闭 Control Change echo back。

Parameter Change Echo Back Switch:打开或关闭 Parameter Change echo back。

前言

连接电脑

参考

其它功能

### <span id="page-34-0"></span>**4. MIDI** 格式

#### 编号格式符号

以"h"结尾的编号为十六进制格式, 而以"b"结尾的编号则为二进制 格式。 十六进制的字符"A"到"F"代表从10-15 的二进制数值。其它小写字

符 (通常为"n"或"x")可代表任何数字。

#### **MIDI** 格式表 (**Rx**:接收, **Tx**:传送)

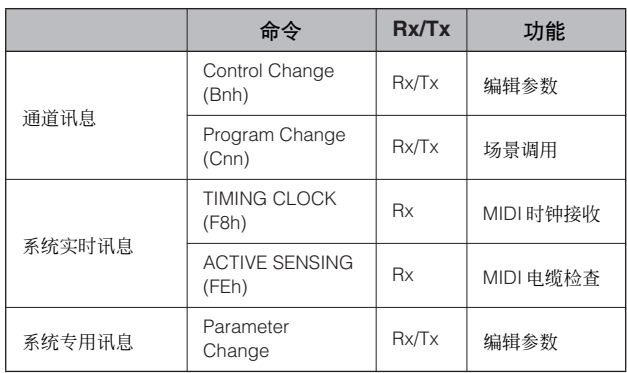

#### **4.1 Program Change (Cnh)**

#### 接收

当 "Program Change Rx Switch"打开时, Program Change 讯 息从 "MIDI Rx Channel"参数指定的 MIDI 通道上接收。 如果"Program Change Omni Switch"也打开,则无论"MIDI Rx Channel"设定如何,Program Change 讯息将从所有 MIDI 通道上接收。

接收 Program Change 讯息时,将调用 "MIDI 程序变更表" 这接收到的程序编号所分配到的场景。

有效的 Bank Select、 Program Change 范围如下所示:

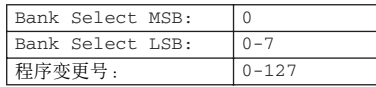

#### 传送

当"Program Change Tx Switch"为打开,且从 DME Designer 切换场景时,相应的程序变更号将按照 "MIDI 程序变更 表"和 "MIDI 传送通道"设定进行传送。 当选择了具有不同配置的场景时,将无法传送。 如果单个场景上分配了多个程序变更号,则对应最小数字 的 Bank Select MSB/LSB 和程序变更号将被传送。

Bank Select MSB

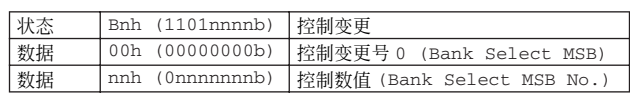

Bank Select LSB

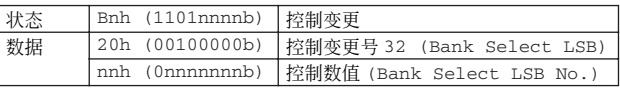

#### 程序变更号

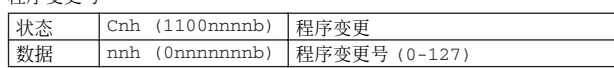

#### **4.2 Active Sensing (FEh)**

#### 接收

如果在接收后的 300 ms 内没有接收到数据,则 MIDI 通信 将被初始化 (运行状态等将被清除)。

Active Sensing

状态 FEh (11111110b) Active Sensing

#### **4.3 Control Change (Bnh)**

#### 接收

当 "Control Change Rx Switch"打开时, Control Change 讯

息从 "MIDI Rx Channel"参数指定的 MIDI 通道上接收。 如果"Control Change Omni Switch"也打开,则无论"MIDI Rx Channel"设定如何,Control Change 讯息将从所有 MIDI 通道上接收。

无论参数的有效范围如何, Control Change 参数的解析度始 终为 128。

若要更精细的设定,请使用 Parameter Change 参数。

#### 传送

当"Control Change Tx Switch"为打开,且从 DME Designer 编辑参数时,相应的控制变更数据将按照"MIDI 控制变更 表"和 "MIDI 传送通道"设定进行传送。

对于单个参数上分配了多个讯息的情况,请参见 "附加信 息 1"。

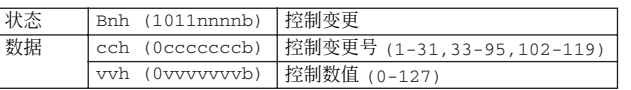

#### **4.4 Parameter Change (F0h - F7h)**

#### 接收

当 "Parameter Change Rx Switch"打开时, Parameter Change 讯息从"Device ID (Rx Ch)"参数指定的 MIDI 通道上接收。

信徒

#### 传送

当"Parameter Change Tx Switch"为打开,且从 DME Designer 编辑参数时,相应的 Parameter Change 数据将按照 "MIDI 控制变更表"和 "MIDI 传送通道"设定进行传送。

对于单个参数上分配了多个讯息的情况,请参见 "附加信 息 1"。

#### 有关设定参数数据值的信息,请参见 "附加信息 2"。

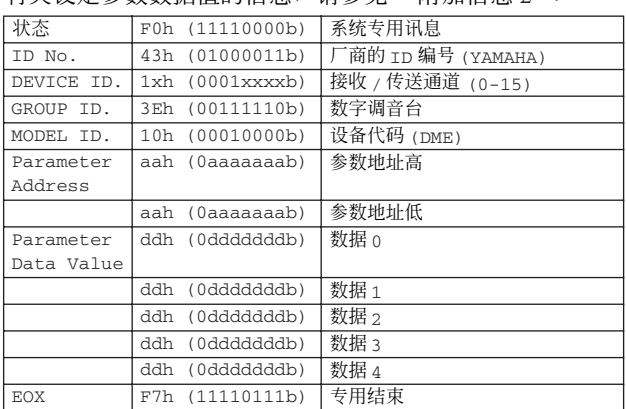

#### 附加信息 **1**

当同一个参数上分配了多个讯息时传送的讯息 DME8i-ES/DME8o-ES/DME4io-ESMIDI 传送讯息通过 "MIDI 控制变更表"和 "MIDI 参数变更表"指定。

(通过 DME Designer 可设定"MIDI 控制变更表"和"MIDI 参数变更表"。)

多个讯息可分配至单个参数,但是 DME8i-ES/DME8o-ES/ DME4io-ES 只能传送其中的一个讯息。

传送的讯息如下:

- 如果 Control Change 讯息和 Parameter Change 讯息分配到同 一个参数
	- → 将传送 Control Change 讯息。
- 如果多个 Control Change 编号分配到同一个参数 → 将传送编号最小的 Control Change 编号讯息。
- 如果多个 Parameter Change 编号分配到同一个参数 → 将传送编号最小的 Parameter Change 编号讯息。

#### 附加信息 **2**

设定 Parameter Change 讯息的参数数据值

Parameter change 参数值用带有或不带奇偶性的 32 位整数表 示。

- 一个奇偶位 (正:0,负:1)加在最重要的数值位  $(31 \times)$ 的上面。
- 小数部分参数将根据整数表进行转换。
- 对于带有奇偶性的整数,负数表示为 2 的补数。

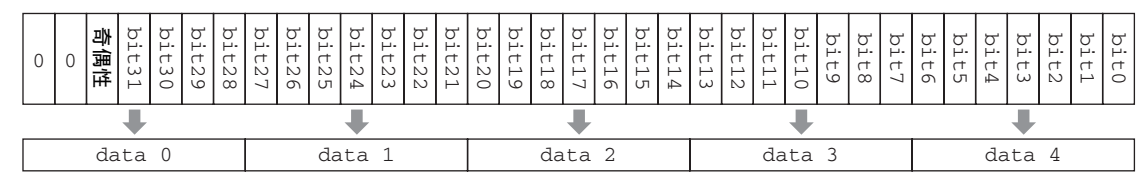

# 示例: • 二进制数值 1000 → 六进制数值 3E8h

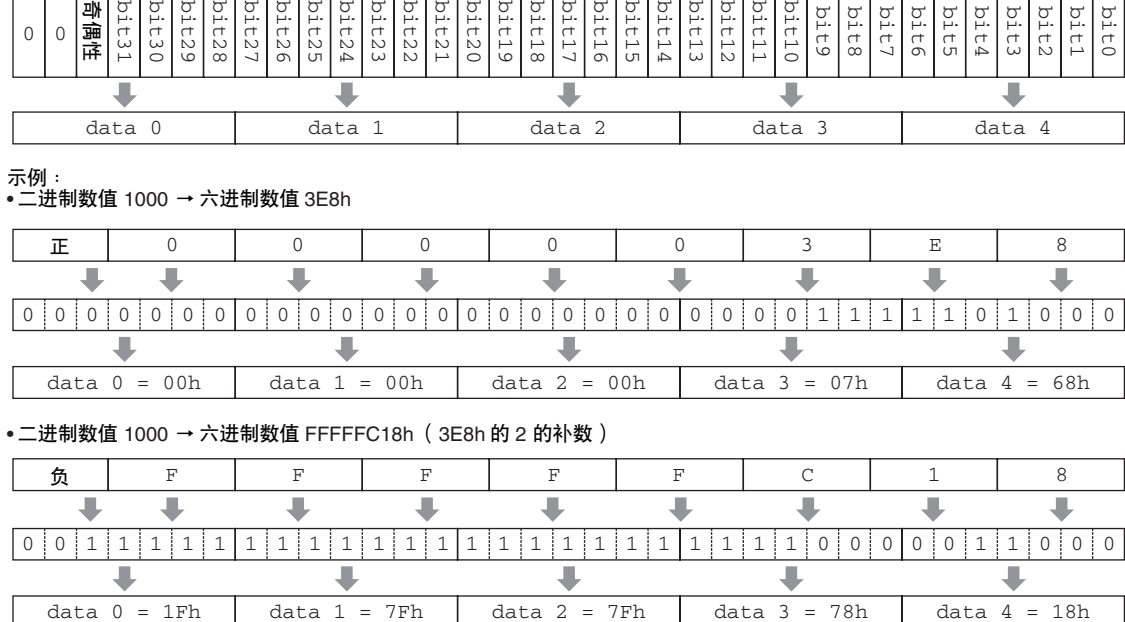

#### • 二进制数值 1000 → 六进制数值 FFFFFC18h (3E8h 的 2 的补数)

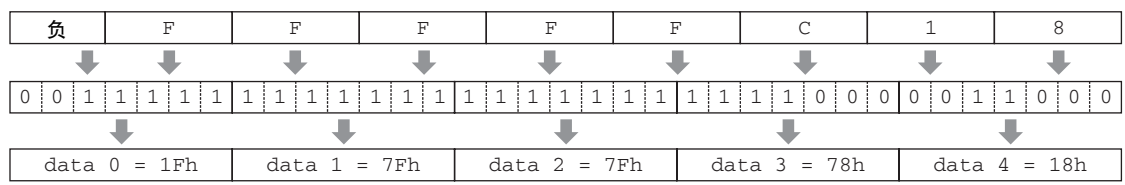

**DME Satellite** DME Satellite 简介

控制器和连接头

控制器和连接头

连接电脑

音频 **I/O** 连接

连接外接设备

连接外接设备

其它功能

# <span id="page-36-1"></span><span id="page-36-0"></span>**MIDI** 应用表

YAMAHA [Digital Mixing Engine Satellite] Date :14-FEB-2007 Model DME8i-ES, DME8o-ES, DME4io-ES MIDI Implementation Chart Version : 1.0

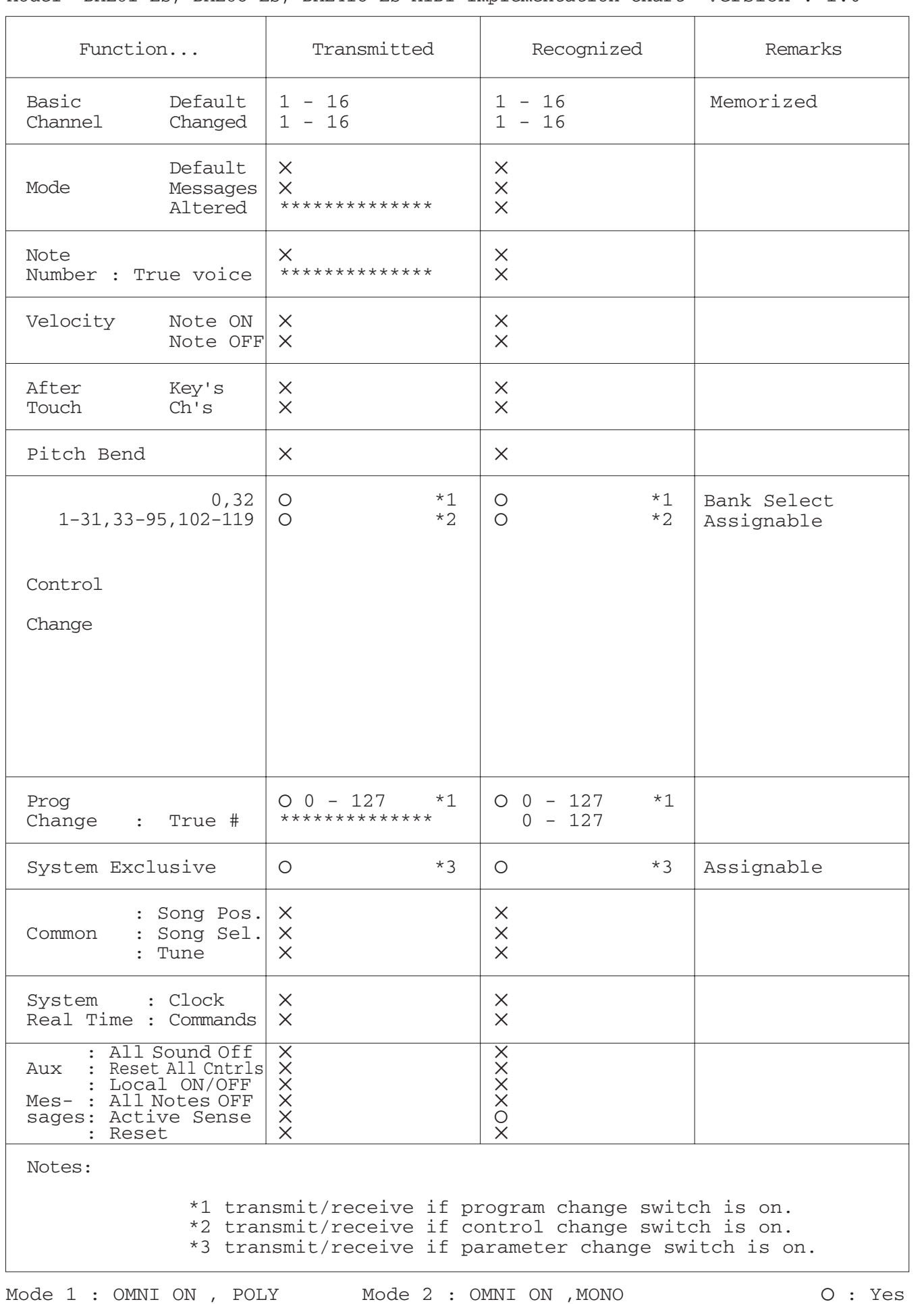

Ø : Yes  $\times$  : No

**DME Satellite** 简介

控制器和连接头

连接电脑

音频 I/O 连接

连接外接设备

其它功能

# <span id="page-37-5"></span><span id="page-37-0"></span>屏幕显示讯息

DME Satellite 前面板上的 [ERROR] 和 [PEAK] 指示灯表示出错和警告讯息。

# <span id="page-37-3"></span><span id="page-37-1"></span>出错讯息

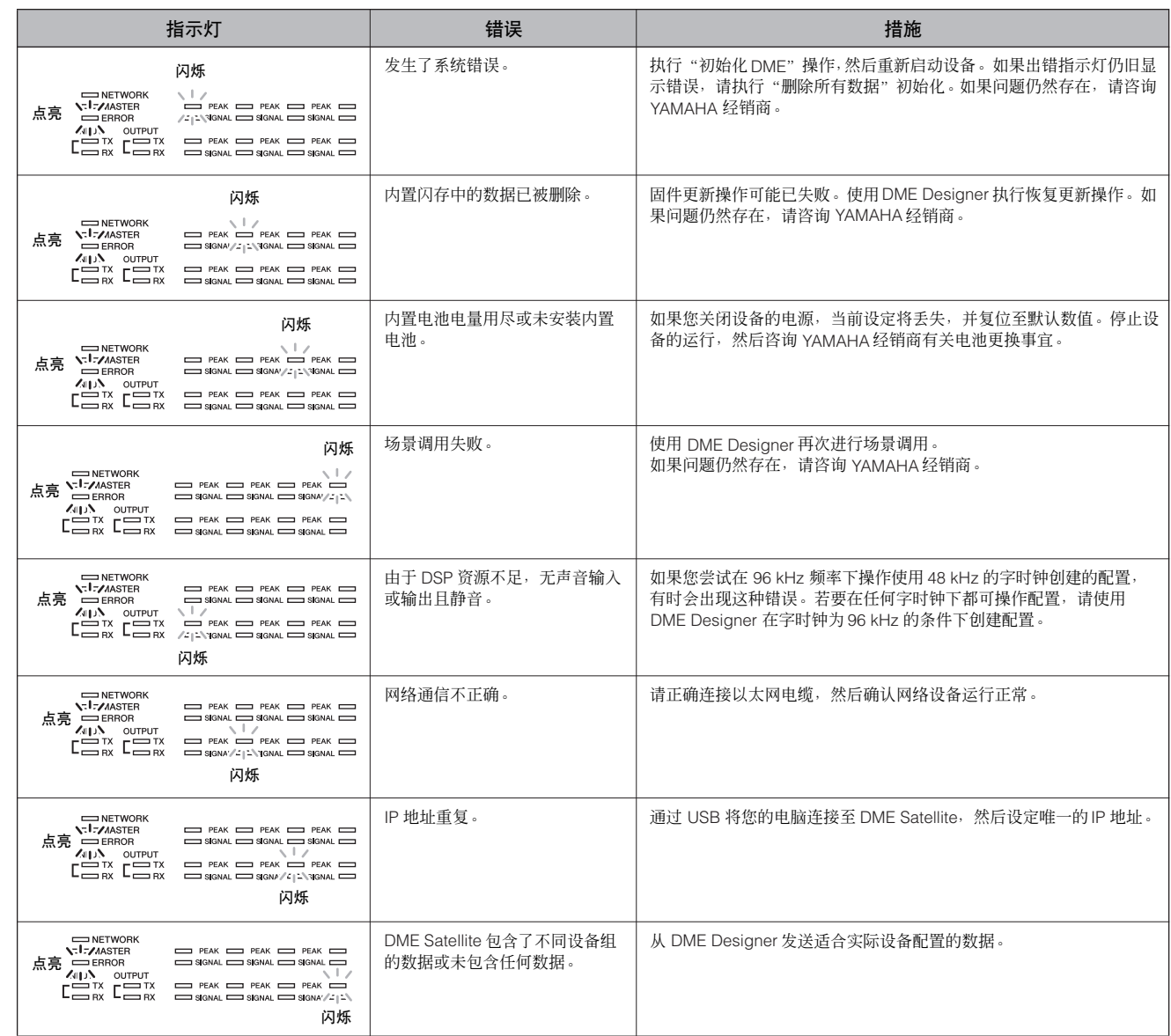

<span id="page-37-4"></span><span id="page-37-2"></span>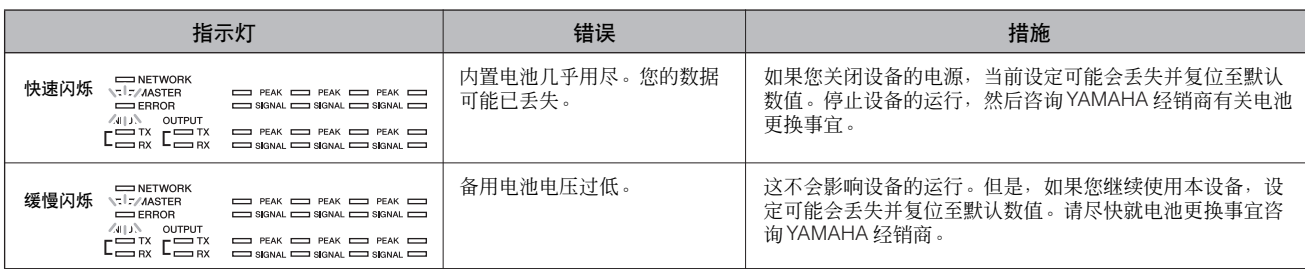

前言

其它功能

<span id="page-38-3"></span><span id="page-38-0"></span>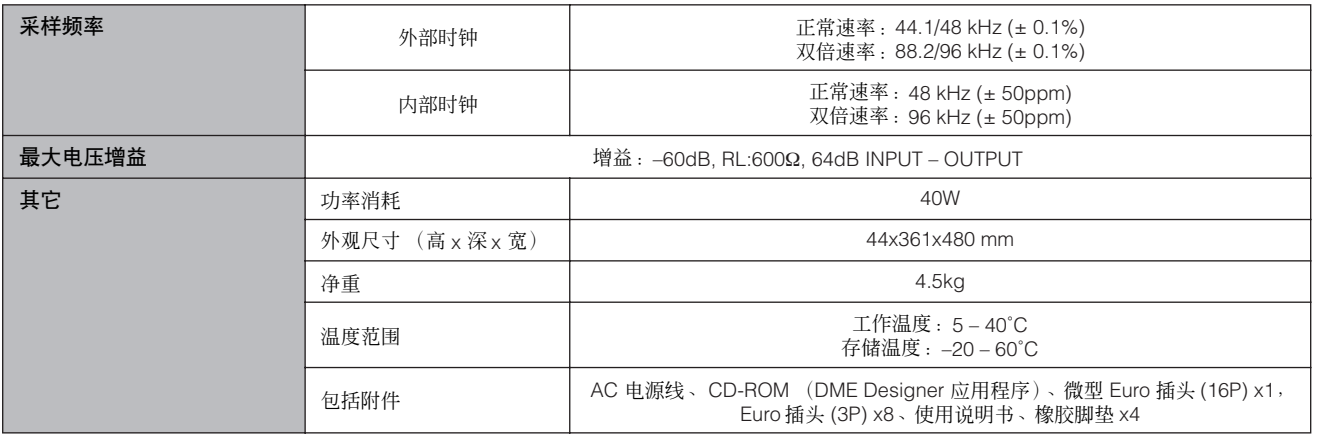

# <span id="page-38-2"></span><span id="page-38-1"></span>电气特性

信号发生器的输出阻抗:150Ω DME8i-ES:用 DME8o-ES 测量 DME8o-ES:用 DME8i-ES 测量 DME4io-ES:用 DME4io-ES 测量

#### 频率响应 **fs=48kHz@20Hz–20kHz**,参考 **@1kHz** 时的标称输出电平 **fs=96kHz@20Hz–40kHz**,参考 **@1kHz** 时的标称输出电平

#### **<DME8i-ES>**

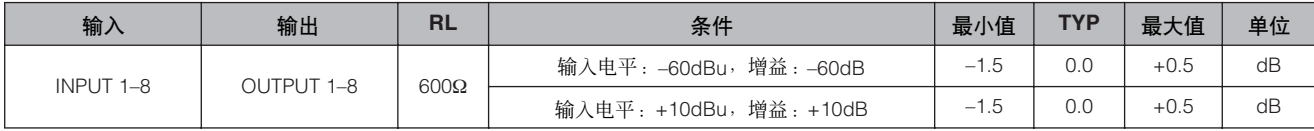

#### **<DME8o-ES>**

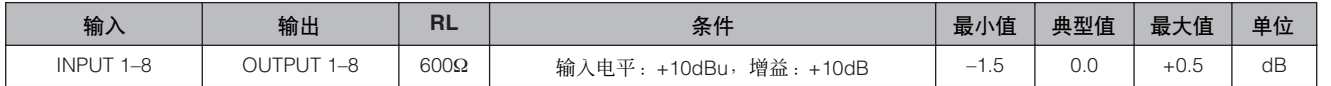

### **<DME4io-ES>**

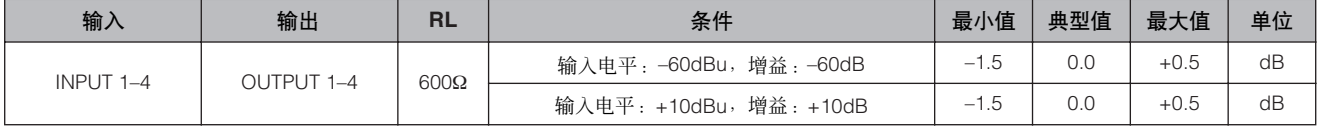

# 增益错误 **@1kHz**

**<DME8i-ES>**

| 输入          | 输出         | <b>RL</b>   | 条件                                               | 最小值    | 典型值 | 最大值    | 单位 |
|-------------|------------|-------------|--------------------------------------------------|--------|-----|--------|----|
| $INPUT 1-8$ | OUTPUT 1-8 | $600\Omega$ | 输入电平: -60dBu, 增益: -60dB<br>→ 输出电平: +4.0dBu (典型值) | $-2.0$ |     | $+2.0$ | dB |
|             |            |             | 输入电平: +10dBu, 增益: +10dB<br>→ 输出电平: +4.0dBu (典型值) | $-2.0$ |     | $+2.0$ | dB |

参考 其它功能 连接外接设备 音频 **I/O** 连接 连接电脑 控制器和连接头 **DME Satellite** 简介 前言 DME Satellite 简介

### **<DME8o-ES>**

参考

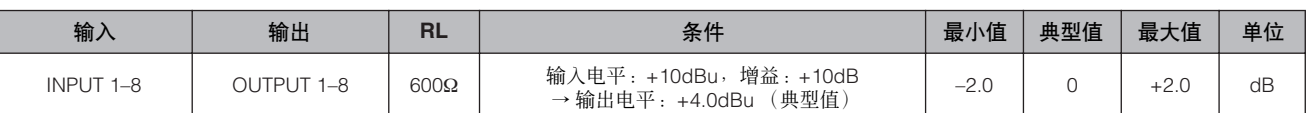

#### **<DME4io-ES>**

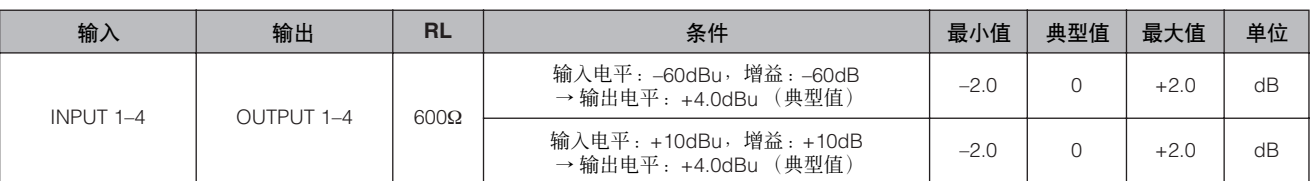

### 总谐波失真 **fs=48kHz** 或 **96kHz <DME8i-ES>**

#### 输入 │ 输出 │ RL │ 条件 最小值 | 典型值 │ 最大值 │ 单位 INPUT 1–8  $\vert$  OUTPUT 1–8  $\vert$  600 $\Omega$ +4dB@20Hz–20kHz (fs=48kHz), 20Hz–40kHz (fs=96kHz), 增益 : –60dB 0.1 % +4dB@20Hz–20kHz (fs=48kHz), 20Hz–40kHz (fs=96kHz), 增益 : +10dB 0.05 % +22dB@1kHz, 增益 : +10dB 0.015 (fs=48kHz) 0.007 (fs=96kHz) %

#### **<DME8o-ES>**

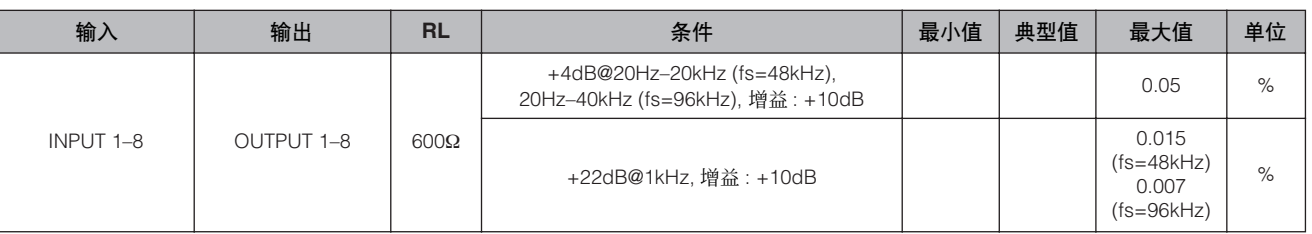

#### **<DME4io-ES>**

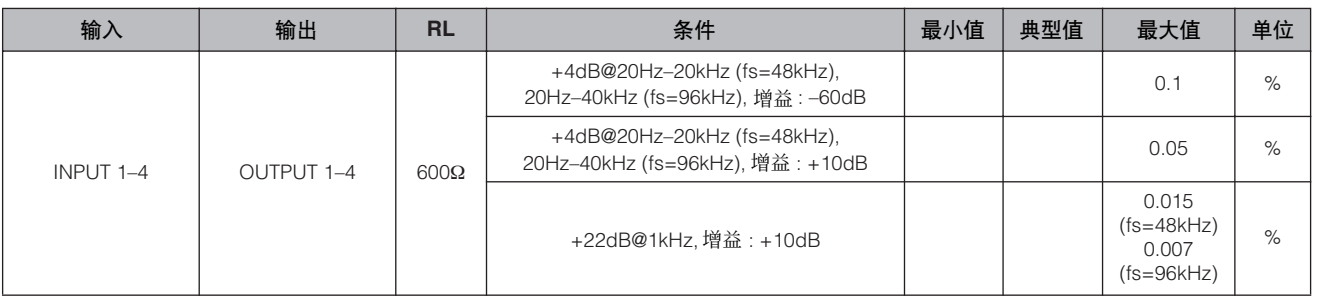

\* 总谐波失真采用 18dB/octave 滤波器在 80kHz 条件下测得。

#### 哼声和噪声 **fs=48kHz** 或 **96kHz**, **EIN=** 等效输入噪音

#### **<DME8i-ES>**

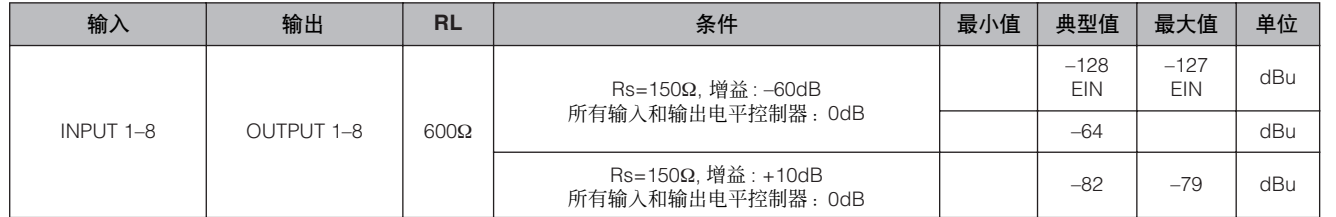

#### **<DME8o-ES>**

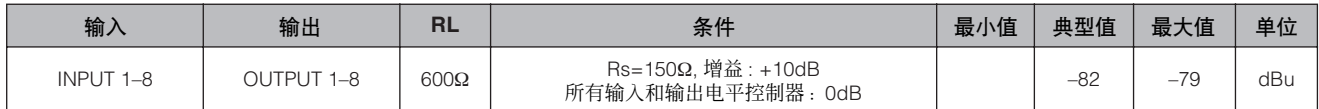

#### **<DME4io-ES>**

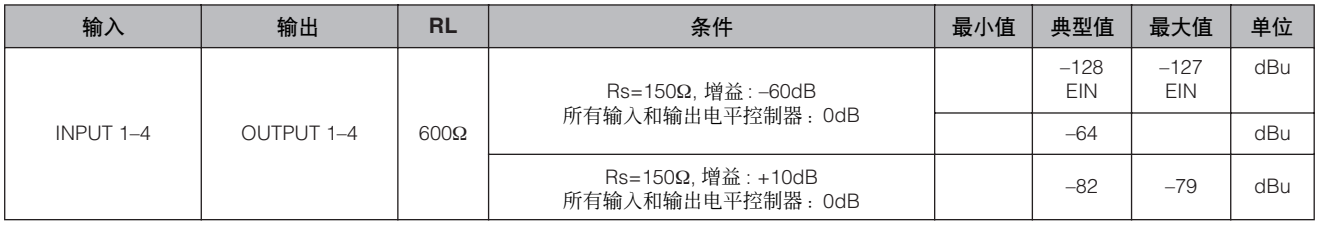

\* 电流噪音采用 6dB/octave 滤波器在 @12.7kHz 条件下测得;相当于无限 dB/octave 衰减的 20kHz 滤波器。

#### 动态范围 **fs=48kHz** 或 **96kHz**

#### **<DME8i-ES/DME8o-ES>**

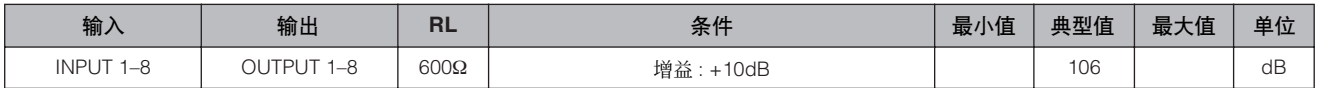

#### **<DME4io-ES>**

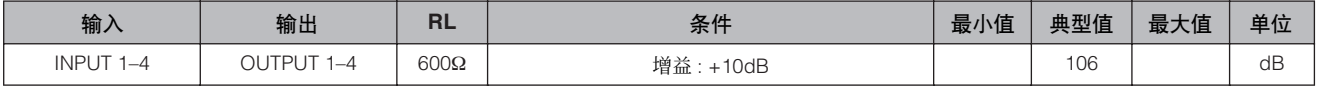

\* 动态范围采用 6dB/octave 滤波器在 @12.7kHz 条件下测得;相当于无限 dB/octave 衰减的 20kHz 滤波器。

# 串音 @1kHz **boothamack of the contract of the of the of the of the set of the set of the set of the set of the set of the set of the set of the set of the set of the set of the set of the set of the set of the set of the se**

**<DME8i-ES/DME8o-ES>**

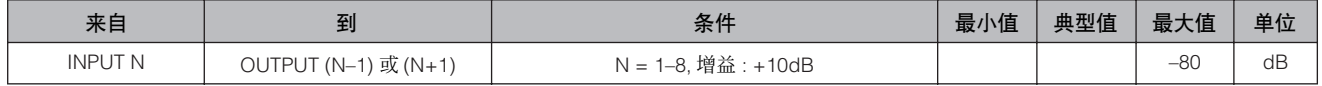

#### **<DME4io-ES>**

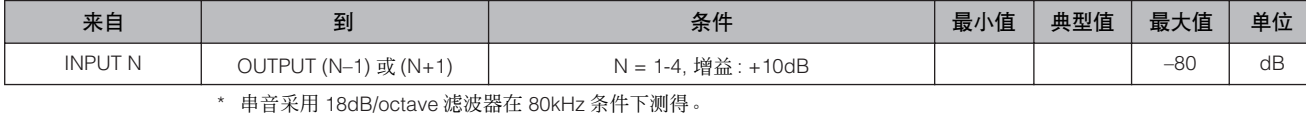

前言

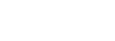

参考

#### **LED** 电平表 **<DME8i-ES>**

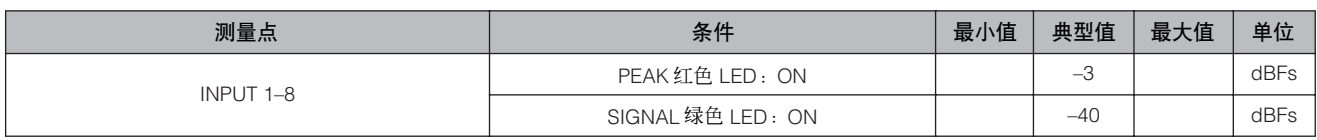

#### **<DME8o-ES>**

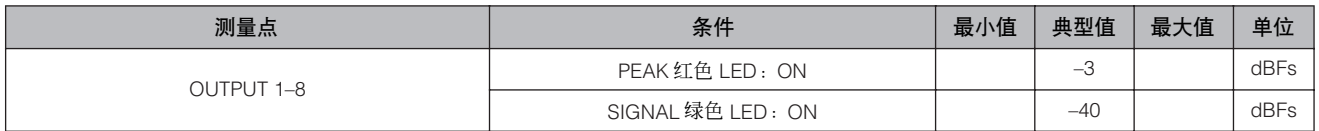

#### **<DME4io-ES>**

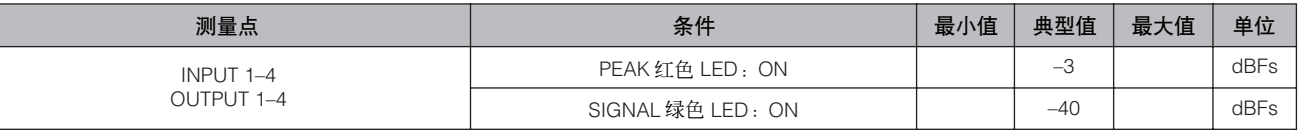

#### 信号延时

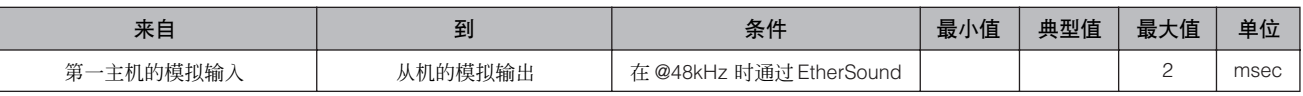

# <span id="page-41-1"></span><span id="page-41-0"></span>输入 **/** 输出特性

#### 模拟输入特性

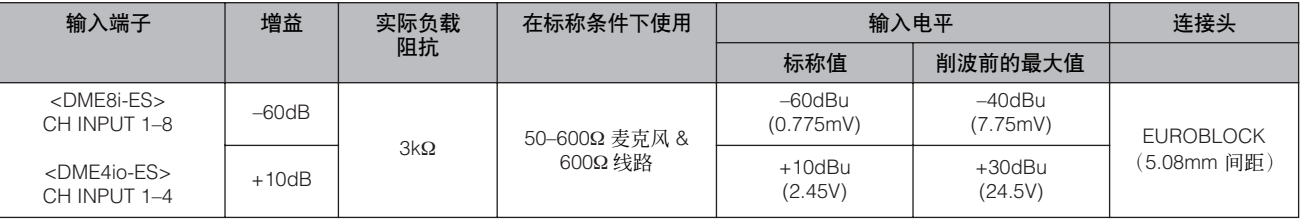

\*1.在这些规格中,0dBu 参考 0.775 Vrms。

\*2.所有 AD 转换器为 24 位线性,128 倍重复采样 (Fs=48kHz)/64 倍重复采样(Fs=96kHz)。

\*3.+48V DC (幻相供电)通过各软件控制的开关提供到 CH INPUT EUROBLOCK 连接头。

#### 模拟输出特性

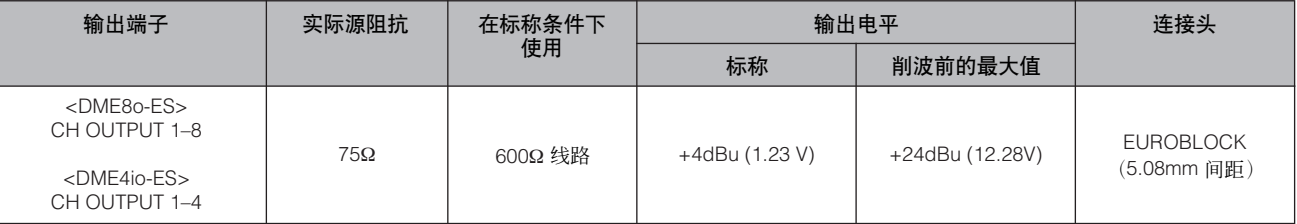

\*1.在上述规格中,0dBu 参考 0.775 Vrms。

\*1.出去之意情;<br>\*2.所有 DA 转换器为 24 位线性,128 倍重复采用 (Fs=48kHz)/64 倍重复采样 (Fs=96kHz)。

#### 数字输入和输出特性

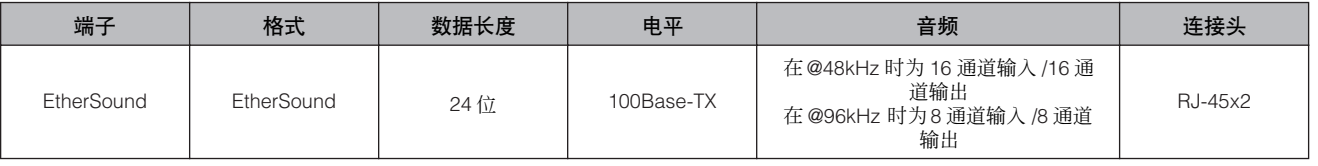

连接电脑

其它功能

#### 控制输入 **/** 输出设备特性

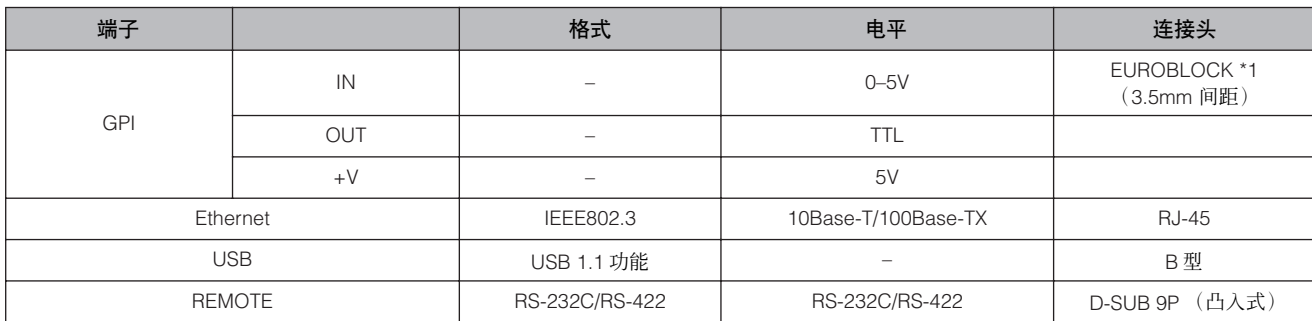

\*1 输入:8 通道,输出:4 通道

输入:不适用于双线推子模式

输出:Imax/pin = 16mA

输出:VH = 2.5V (最小值), VL = 0.6V (最大值)

# <span id="page-42-1"></span><span id="page-42-0"></span>**[NETWORK]** 连接头 (**100Base-TX** 以太网, **RJ-45**)

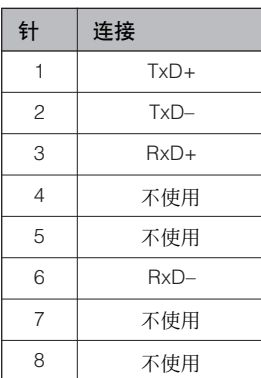

# <span id="page-43-1"></span><span id="page-43-0"></span>尺寸

参考

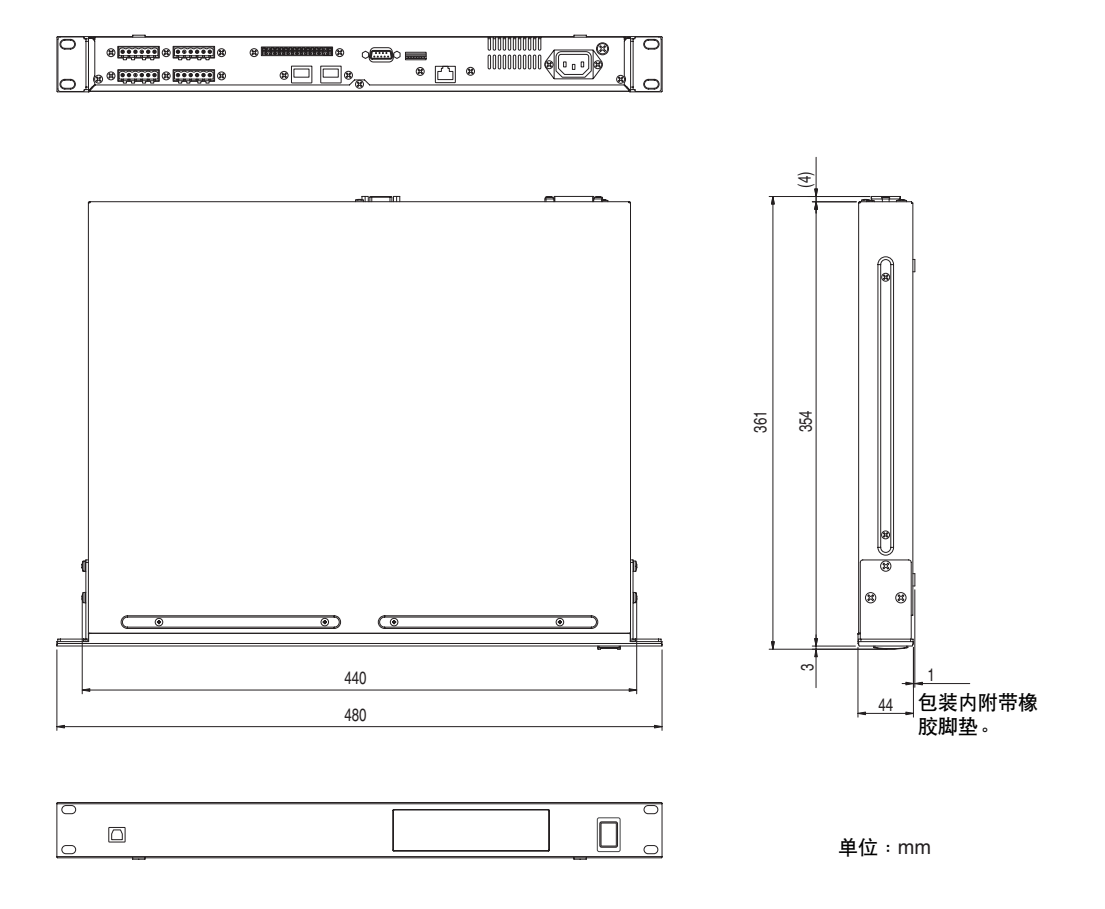

\* 本使用说明书中的技术规格及介绍仅供参考。YAMAHA 公司保留随时更改或修订产品或技术规格的权利,若确 有更改,恕不事先通知。技术规格、设备或选购件在各个地区可能均会有所不同,因此如有问题,请和当地 YAMAHA 经销商确认。

European models Purchaser/User Information specified in EN55103-1 and EN55103-2. Inrush Current: 35A Conforms to Environments: E1,E2,E3 and E4.

# <span id="page-44-0"></span>索引

### $\overline{\mathsf{A}}$

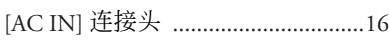

# $\overline{\mathbf{B}}$

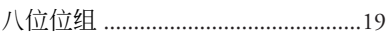

# $\mathbf C$

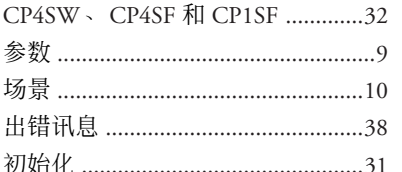

### D

Delete All Data (删除所有数据)

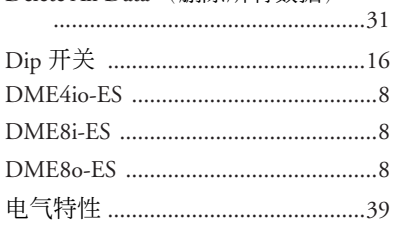

# $\mathsf{E}% _{0}\left( t\right) \equiv\mathsf{E}_{\mathrm{H}}\left( t\right)$

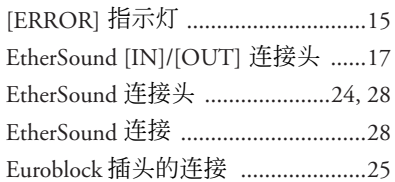

# $\overline{F}$

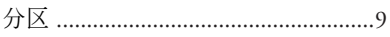

## G

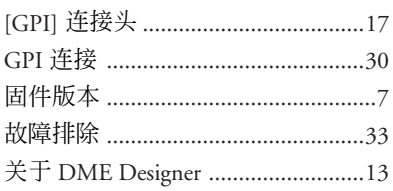

### $\overline{1}$

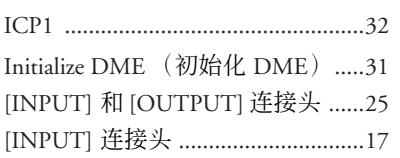

# $\mathsf J$

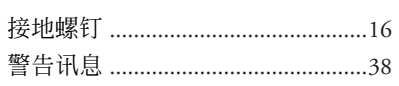

### M

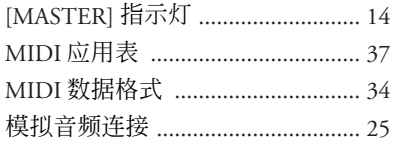

# $\overline{\mathsf{N}}$

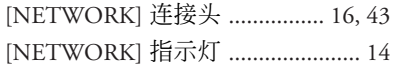

# $\mathbf O$

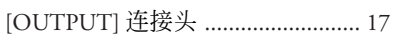

# $\overline{P}$

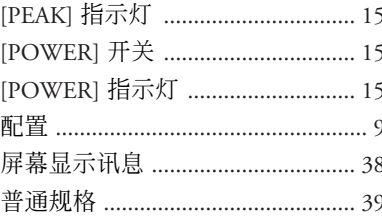

# $\mathbf Q$

# $\overline{\mathsf{R}}$

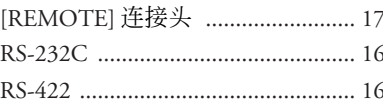

# S

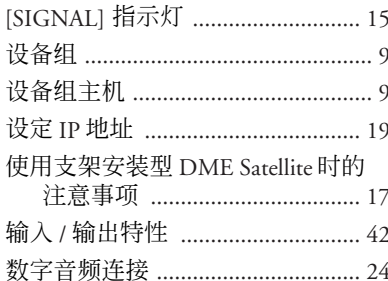

## T

[TX/RX] 指示灯 ................................ 15

# $\overline{U}$

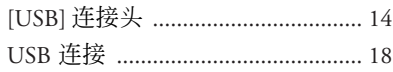

### W

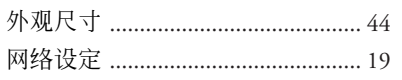

# $\mathbf x$

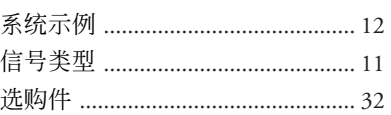

# Y

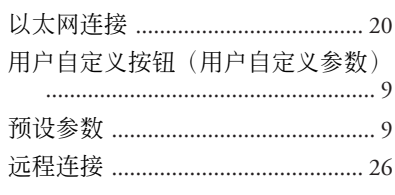

# $\mathbf{Z}$

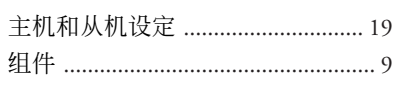

**DME Satellite** 简介

控制器和连接头

连接电脑

#### **NORTH AMERICA**

#### **CANADA**

Yamaha Canada Music Ltd. 135 Milner Avenue, Scarborough, Ontario,<br>M1S 3R1, Canada Tel: 416-298-1311

#### U.S.A.

Yamaha Corporation of America 6600 Orangethorpe Ave., Buena Park, Calif. 90620, **IISA** Tel: 714-522-9011

#### **CENTRAL & SOUTH AMERICA MEXICO**

Yamaha de México S.A. de C.V. Calz. Javier Rojo Gómez #1149, Col. Guadalupe del Moral<br>C.P. 09300, México, D.F., México Tel: 55-5804-0600

#### **BRAZIL**

Yamaha Musical do Brasil Ltda. Rua Joaquim Floriano, 913 - 4' andar, Itaim Bibi,<br>CEP 04534-013 Sao Paulo, SP. BRAZIL Tel: 011-3704-1377

#### **ARGENTINA**

Yamaha Music Latin America, S.A. Sucursal de Argentina Olga Cossettini 1553, Piso 4 Norte<br>Madero Este-C1107CEK Buenos Aires, Argentina<br>Tel: 011-4119-7000

#### PANAMA AND OTHER LATIN **AMERICAN COUNTRIES CARIBBEAN COUNTRIES**

Yamaha Music Latin America, S.A. Torre Banco General, Piso 7, Urbanización Marbella, Calle 47 y Aquilino de la Guardia,<br>Ciudad de Panamá, Panamá Tel: +507-269-5311

#### **EUROPE**

#### THE UNITED KINGDOM

Yamaha Music U.K. Ltd. Sherbourne Drive, Tilbrook, Milton Keynes, MK7 8BL, England Tel: 01908-366700

#### **GERMANY**

Yamaha Music Europe GmbH Siemensstraße 22-34, 25462 Rellingen, Germany Tel: 04101-3030

#### SWITZERLAND/LIECHTENSTEIN Yamaha Music Europe GmbH

**Branch Switzerland** in Zürich Seefeldstrasse 94, 8008 Zürich, Switzerland Tel: 01-383 3990

#### **AUSTRIA**

Yamaha Music Europe GmbH Branch Austria Schleiergasse 20, A-1100 Wien, Austria<br>Tel: 01-60203900

#### **CZECH REPUBLIC/SLOVAKIA/ HUNGARY/SLOVENIA**

Yamaha Music Europe GmbH Branch Austria<br>Schleiergasse 20, A-1100 Wien, Austria<br>Tel: 01-602039025

#### **POLAND**

Yamaha Music Europe GmbH Branch Sp.z o.o. Oddział w Polsce ul. 17 Stycznia 56, PL-02-146 Warszawa, Poland Tel: 022-868-07-57

THE NETHERLANDS **BELGIUM/LUXEMBOURG** 

Yamaha Music Europe Branch Benelux Clarissenhof 5-b, 4133 AB Vianen, The Netherlands Tel: 0347-358 040

#### **FRANCE**

Yamaha Musique France BP 70-77312 Marne-la-Vallée Cedex 2, France Tel: 01-64-61-4000

#### **ITALY**

Yamaha Musica Italia S.P.A. **Combo Division** 

Viale Italia 88, 20020 Lainate (Milano), Italy Tel: 02-935-771

#### **SPAIN/PORTUGAL**

Yamaha Música Ibérica, S.A. Ctra. de la Coruna km. 17, 200, 28230 Las Rozas (Madrid), Spain Tel: 91-639-8888

#### **SWEDEN**

Yamaha Scandinavia AB J. A. Wettergrens Gata 1, Box 30053 S-400 43 Göteborg, Sweden Tel: 031 89 34 00

#### **DENMARK**

**YS Copenhagen Liaison Office** Generatorvej 6A, DK-2730 Herley, Denmark Tel: 44 92 49 00

#### **NORWAY**

Norsk filial av Yamaha Scandinavia AB Grand Maringspark 1, N-1345 Østerås, Norway<br>Tel: 67 16 77 70

#### **RIISSIA**

Yamaha Music (Russia) Room 37, bld. 7, Kievskaya street, Moscow, 121059, Russia

#### Tel:495 626 5005

**OTHER EUROPEAN COUNTRIES** Yamaha Music Europe GmbH<br>Siemensstraße 22-34, 25462 Rellingen, Germany<br>Tel: +49-4101-3030

#### **AFRICA**

Yamaha Corporation, Asia-Pacific Sales & Marketing Group Nakazawa-cho 10-1, Naka-ku, Hamamatsu, Japan 430-8650 Tel: +81-53-460-2303

#### **MIDDLE EAST**

#### **TURKEY/CYPRUS**

Yamaha Music Europe GmbH<br>Siemensstraße 22-34, 25462 Rellingen, Germany Tel: 04101-3030

#### **OTHER COUNTRIES**

Yamaha Music Gulf FZE<br>LOB 16-513, P.O.Box 17328, Jubel Ali, Dubai, United Arab Emirates Tel: +971-4-881-5868

**HEAD OFFICE** 

#### **ASIA**

#### THE PEOPLE'S REPUBLIC OF CHINA Yamaha Music & Electronics (China) Co., Ltd. 2F, Yunhedasha, 1818 Xinzha-lu, Jingan-qu,

Shanghai, China Tel: 021-6247-2211

#### **INDIA**

#### Yamaha Music India Pvt. Ltd.

5F Ambience Corporate Tower Ambience Mall Complex<br>Ambience Island, NH-8, Gurgaon-122001, Haryana, India Tel: 0124-466-5551

#### **INDONESIA**

#### PT. Yamaha Music Indonesia (Distributor) PT. Nusantik

Gedung Yamaha Music Center, Jalan Jend. Gatot Subroto Kav. 4, Jakarta 12930, Indonesia<br>Tel: 21-520-2577

#### **KOREA**

Yamaha Music Korea Ltd.

8F, 9F, Dongsung Bldg. 158-9 Samsung-Dong, Kangnam-Gu, Seoul, Korea Tel: 080-004-0022

#### **MALAYSIA**

#### Yamaha Music Malaysia, Sdn., Bhd. Lot 8, Jalan Perbandaran, 47301 Kelana Jaya,

Petaling Jaya, Selangor, Malaysia<br>Tel: 3-78030900

#### **SINGAPORE**

Yamaha Music Asia Pte., Ltd.

#03-11 A-Z Building 140 Paya Lebor Road, Singapore 409015<br>Tel: 747-4374

#### **TAIWAN**

Yamaha KHS Music Co., Ltd. 3F, #6, Sec.2, Nan Jing E. Rd. Taipei.<br>Taiwan 104, R.O.C. Tel: 02-2511-8688

#### **THAILAND**

Siam Music Yamaha Co., Ltd. 4, 6, 15 and 16th floor, Siam Motors Building,<br>891/1 Rama 1 Road, Wangmai,<br>Pathumwan, Bangkok 10330, Thailand Tel: 02-215-2626

#### **OTHER ASIAN COUNTRIES**

Yamaha Corporation,<br>Asia-Pacific Sales & Marketing Group<br>Nakazawa-cho 10-1, Naka-ku, Hamamatsu, Japan 430-8650 Tel:  $+81-53-460-2303$ 

#### **OCEANIA**

#### **AUSTRALIA**

Yamaha Music Australia Ptv. Ltd. Level 1, 99 Queensbridge Street, Southbank, Victoria 3006, Australia Tel: 3-9693-5111

#### **COUNTRIES AND TRUST TERRITORIES IN PACIFIC OCEAN** Yamaha Corporation,

Asia-Pacific Sales & Marketing Group<br>Nakazawa-cho 10-1, Naka-ku, Hamamatsu, Japan 430-8650 Tel: +81-53-460-2303

Yamaha Corporation, Pro Audio Division Nakazawa-cho 10-1, Naka-ku, Hamamatsu, Japan 430-8650 Tel: +81-53-460-2441

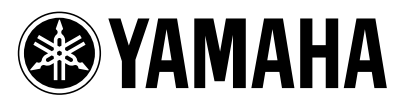

雅马哈乐器音响(中国)投资有限公司<br><sub>客户服务热线:8008190161(免费)</sub><br>公司网址 : http://www.yamaha.com.cn

Yamaha Pro Audio global web site: http://www.yamahaproaudio.com/ Yamaha Manual Library http://www.yamaha.co.jp/manual/

> U.R.G., Pro Audio Division © 2007-2010 Yamaha Corporation

> > 008IPTO-D0 Printed in Japan **WP88500**